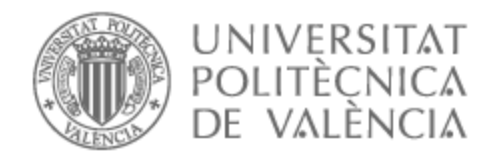

# UNIVERSITAT POLITÈCNICA DE VALÈNCIA

# Escuela Técnica Superior de Ingeniería de Telecomunicación

Unificación y segmentación de dos redes de comunicaciones desplegadas en un gran campus

Trabajo Fin de Grado

Grado en Ingeniería de Tecnologías y Servicios de Telecomunicación

> AUTOR/A: Hernandez Ruiz, Rafael Tutor/a: López Patiño, José Enrique CURSO ACADÉMICO: 2022/2023

#### Resumen

El diseño e implementación de un proyecto completo de redes corporativas en entorno industrial es complejo y consta de diferentes fases y actuaciones. En este TFG se muestra el ejemplo de un proyecto real implementado en una gran empresa española del sector de la automoción.

Dentro del TFG, se hablará del proyecto realizado dentro de la empresa, desde su concepción a su cierre, pasando por las diferentes fases del mismo. Para ello, se recoge el pliego de condiciones elaborado y presentado a los proveedores con el objetivo de disponer de las valoraciones económicas necesarias para abordar los trabajos. Posteriormente, se exponen los pasos seguidos para obtener la financiación necesaria dentro de la empresa y se hace un repaso de las fases realizadas para el despliegue del proyecto, las tareas ejecutadas y las lecciones aprendidas. Además, se expondrán los conceptos técnicos más importantes implicados en los trabajos a realizar, incidiendo en los aspectos que otorgan una mejora en las funcionalidades objetivo del proyecto.

Así pues, el objetivo último que persigue el presente TFG es presentar la vida completa de un proyecto ejecutado en una empresa real y como a través de las diferentes fases de este se obtienen unos conocimientos y experiencias clave para el futuro desarrollo profesional.

#### Abstract

The design and implementation of a complete corporate network project in an industrial environment is complex and consists of different phases and actions. This TFG shows the example of a real project implemented in a large Spanish company in the automotive sector.

Within the TFG, we will talk about the project carried out within the company, from its conception to its closure, going through the different phases of it. For this, the specifications prepared and presented to the suppliers are collected with the aim of having the economic valuations necessary to undertake the works. Subsequently, the steps followed to obtain the necessary financing within the company are exposed and a review is made of the phases carried out for the deployment of the project, the tasks carried out and the lessons learned. In addition, the most important technical concepts involved in the work to be carried out will be exposed, focusing on the aspects that provide an improvement in the objective functionalities of the project.

The ultimate objective pursued by this TFG is to present the complete life of a project carried out in a real company and how, through its different phases, key knowledge and experiences are obtained for future professional development.

# Índice general

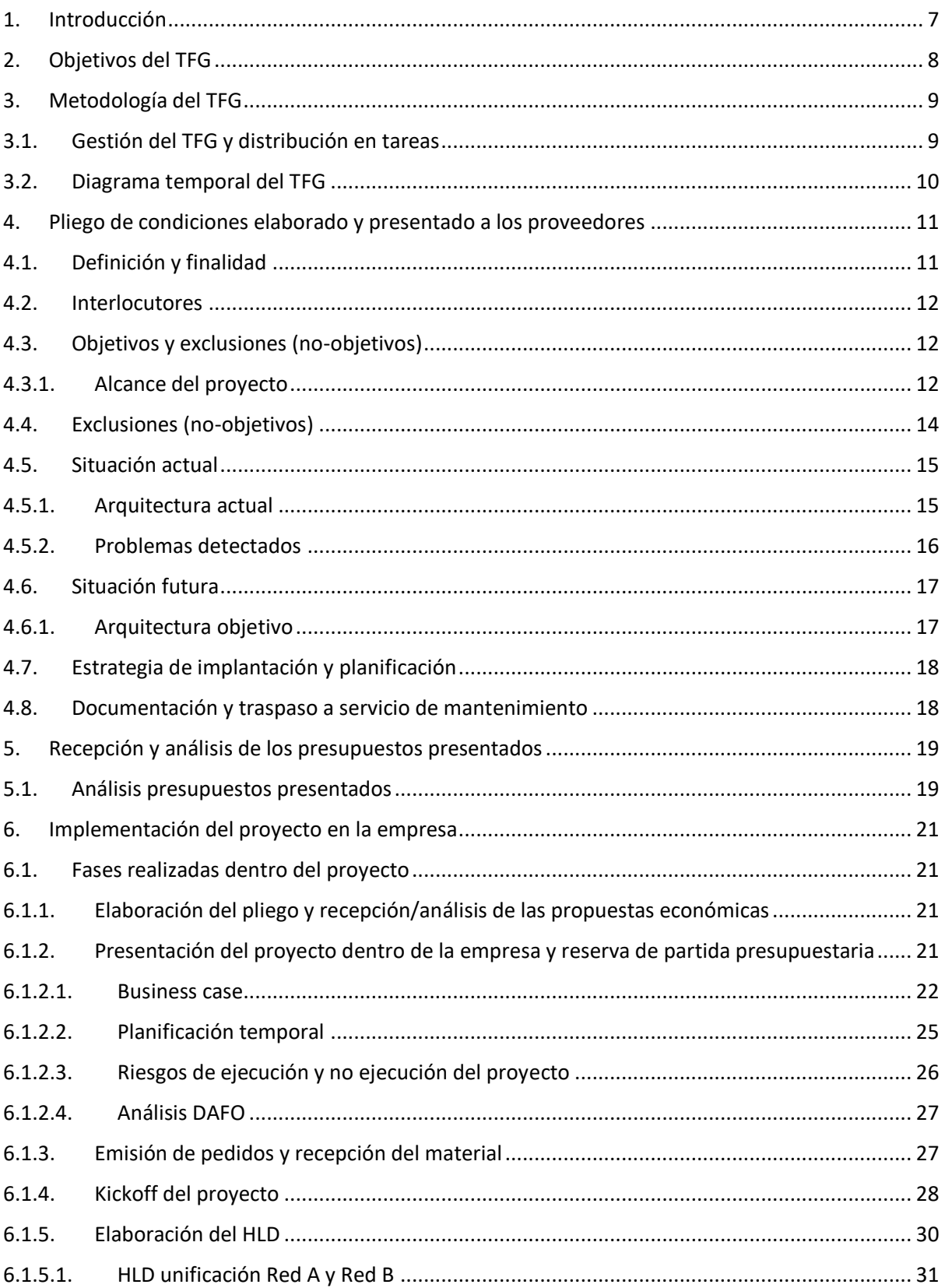

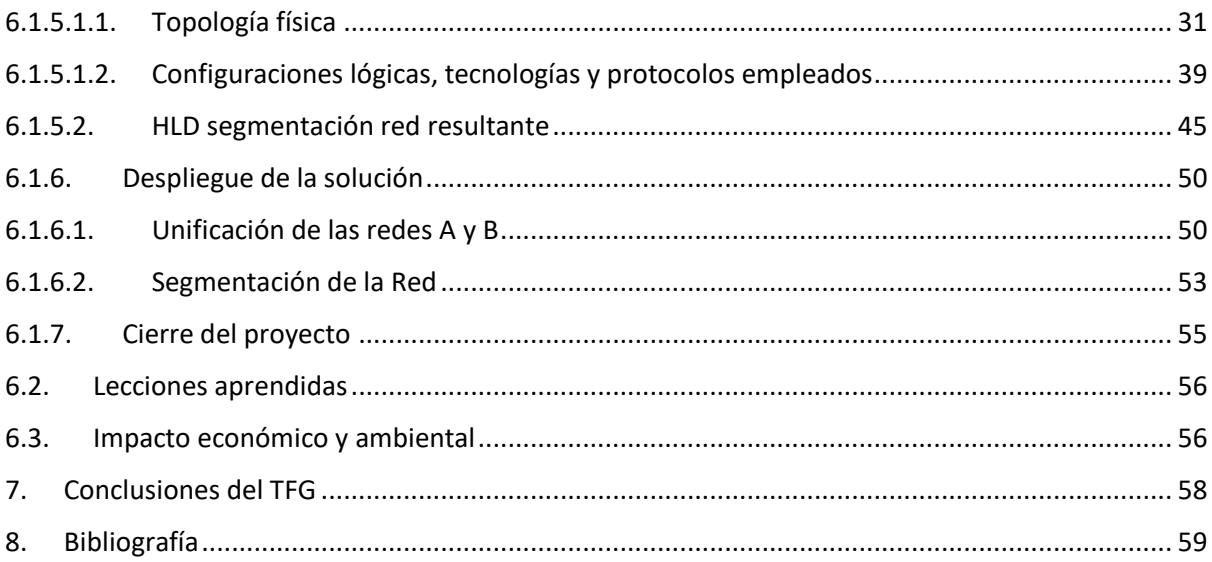

# Índice de figuras

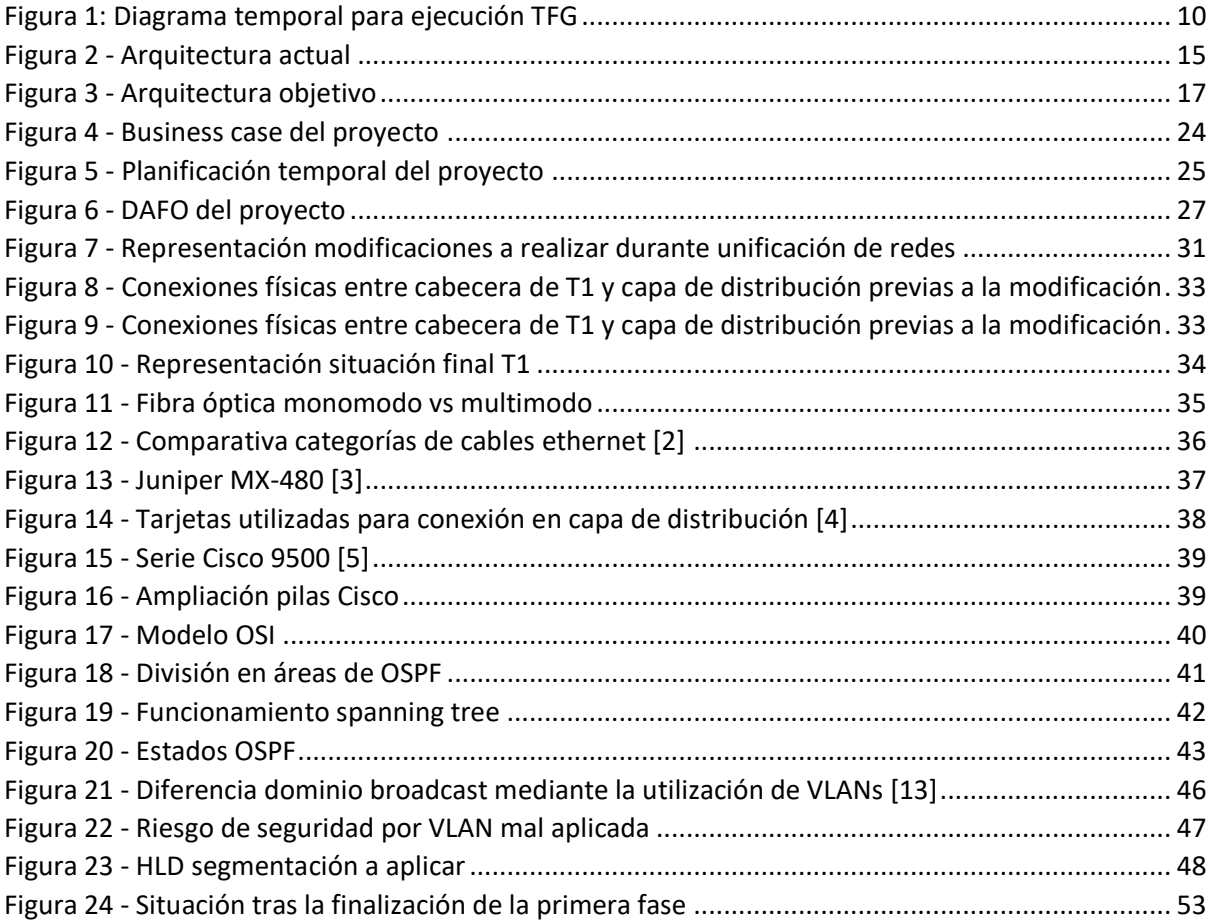

# Índice de tablas

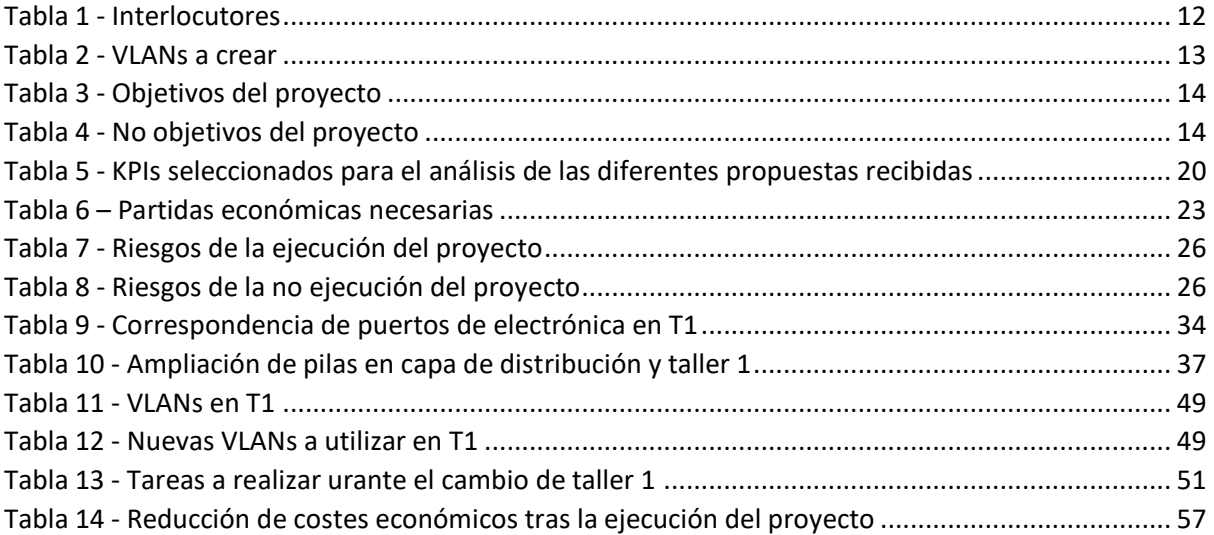

#### 1. Introducción

<span id="page-7-0"></span>La empresa automovilística donde se desarrolla el proyecto dispone de dos redes de comunicaciones desplegadas dentro de sus instalaciones, Red A y Red B. Esta empresa cuenta con un campus de más de 2.000.000m<sup>2</sup>, divididos en diferentes talleres y sedes con 40 años de historia. Durante este tiempo, el despliegue de dos redes diferentes ha tenido sentido por temas contractuales. Una de las redes contaba con unos contratos de servicio más restrictivos que la otra, debido a la diferente criticidad de los elementos desplegados en el campus (los elementos más críticos colgaban de la Red A y los menos restrictivos en cuanto a modelo de servicio de la Red B)

Con el paso del tiempo y el avance de la tecnología, ha dejado de tener sentido tener dos redes diferenciadas, ya que cualquier elemento conectado a ellas ha pasado a ser crítico. Por tanto, lo óptimo es tener una única red de comunicaciones en toda la compañía. Para ello, se propone la ejecución del proyecto que unifica las dos redes, dejándolo en una única red de campus.

Adicionalmente, se detectan VLANs extendidas en diferentes talleres del campus. Que una VLAN tenga presencia en diferentes talleres tiene unos riesgos implícitos, como el hecho de que bucles en el spanning tree puedan provocar caídas de equipos en diferentes talleres, provocando una afectación a la producción mayor de la que se produciría si una VLAN está acotada en un taller (una caída de un equipo sólo afectaría a un taller) o riesgos de seguridad al haber equipos accesibles desde diferentes ubicaciones físicas.

Así pues, el objetivo del proyecto ejecutado en esta empresa es doble:

- Unificación de dos redes de comunicaciones en una sola, lo que repercute en reducción de costes, complejidad en el mantenimiento y ahorro energético.
- Eliminación de VLANs extendidas en diferentes talleres, lo que proporciona mayor fiabilidad y seguridad en la red.

## 2. Objetivos del TFG

<span id="page-8-0"></span>Se divide el TFG en dos secciones principales:

- Presentación del pliego de condiciones elaborado y presentado a los proveedores con el objetivo de satisfacer las necesidades de modificación de la arquitectura comentadas anteriormente y de las posteriores valoraciones económicas resultantes. Además, también se recoge el proceso seguido dentro de la empresa para asegurar la reserva de la partida económica necesaria para la ejecución del proyecto.
- Presentación de cómo se ha acometido el citado proyecto, revisando los aspectos técnicos sobre los que se sustenta, definiendo conceptos básicos como pila de switches o VLAN, detalles de la nueva arquitectura presentada, fases desarrolladas y lecciones aprendidas

## <span id="page-9-0"></span>3. Metodología del TFG

## 3.1. Gestión del TFG y distribución en tareas

<span id="page-9-1"></span>Alineado con las dos secciones principales de las que se compone el TFG, se identifican dos líneas de trabajo y posteriores tareas dentro de ellas:

- Elaboración del pliego de condiciones y valoraciones económicas:
	- o Toma de requerimientos funcionales de la empresa y análisis de éstos con el objetivo de obtener los requerimientos técnicos que los satisfagan.
	- o Representación de dichos requerimientos técnicos y funcionales de forma que proveedores externos puedan desplegar la solución técnica ajustada en tiempo y coste a las expectativas de la empresa.
	- o Recepción y análisis de las valoraciones económicas recibidas por la empresa con el objetivo de tener unos KPIs válidos para la decisión de aceptación de dichas valoraciones.
- Desarrollo del proyecto dentro de la empresa:
	- o Proceso de reserva de partidas económicas necesarias dentro de la empresa para la ejecución del proyecto.
	- o Exposición de los conceptos técnicos sobre los que se sustenta la solución desplegada.
	- o Presentación de la arquitectura seleccionada y desplegada en la empresa.
	- o Definición de fases acometidas durante el desarrollo del proyecto.
	- o Análisis de lecciones aprendidas.

<span id="page-10-0"></span>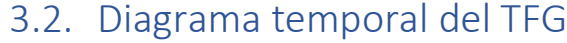

|                                            | Mayo 2023 |  |  | <b>Junio 2023</b>                                                                    |  | <b>Julio 2023</b> |  | Agosto 2023 |                |  | Septiembre 2023 |  |
|--------------------------------------------|-----------|--|--|--------------------------------------------------------------------------------------|--|-------------------|--|-------------|----------------|--|-----------------|--|
|                                            |           |  |  | $18$ $19$ $20$ $21$ $22$ $23$ $24$ $25$ $26$ $27$ $28$ $29$ $30$ $31$ $32$ $33$ $34$ |  |                   |  |             | $\frac{35}{2}$ |  | 36 37 38 39     |  |
| ntacto tutor                               |           |  |  |                                                                                      |  |                   |  |             |                |  |                 |  |
| rdo tema TFG                               |           |  |  |                                                                                      |  |                   |  |             |                |  |                 |  |
| ción oferta TFG                            |           |  |  |                                                                                      |  |                   |  |             |                |  |                 |  |
| men e introducción                         |           |  |  |                                                                                      |  |                   |  |             |                |  |                 |  |
| o de condiciones y valoraciones económicas |           |  |  |                                                                                      |  |                   |  |             |                |  |                 |  |
| ollo del provecto                          |           |  |  |                                                                                      |  |                   |  |             |                |  |                 |  |
| clusiones                                  |           |  |  |                                                                                      |  |                   |  |             |                |  |                 |  |
| licitud de defensa                         |           |  |  |                                                                                      |  |                   |  |             |                |  |                 |  |
| etensa                                     |           |  |  |                                                                                      |  |                   |  |             |                |  |                 |  |
|                                            |           |  |  |                                                                                      |  |                   |  |             |                |  |                 |  |

<span id="page-10-1"></span>*Figura 1: Diagrama temporal para ejecución TFG*

# <span id="page-11-0"></span>4. Pliego de condiciones elaborado y presentado a los proveedores

En este apartado se detalla el pliego de condiciones íntegro que fue elaborado y entregado a los proveedores externos con el objetivo de que pudieran ofertar los trabajos técnicos para satisfacer los objetivos del proyecto.

Como se verá, se recorre el proceso completo, desde la toma de requerimientos realizada en la empresa que da pie a objetivos, exclusiones y situación actual/futura hasta el análisis de la situación financiera y productiva de la empresa, que da lugar a la estrategia de implementación y planificación de las diferentes fases.

Anexo a este pliego se entregó a los proveedores la lista completa de modelos de hardware implicados en las arquitecturas que veremos más adelante, así como la configuración de estos, además del "Book of standards" para las configuraciones de red. No se incluye en la presente memoria al salirse del objetivo de esta, que es presentar el diseño e implementación de un proyecto de redes corporativas completo.

El proyecto necesita otros trabajos necesarios para conseguir la arquitectura final, como son la instalación de hardware adicional (en concreto ampliaciones de pilas de switches existentes) o cableados. Estas fases del proyecto no debían ser ofertadas por los proveedores externos ya que se realizan con recursos internos de la empresa. No obstante, la coordinación de los diferentes equipos de trabajo (tanto externos como internos a la empresa) si formaron parte de las tareas del proyecto y así se recogen a partir del apartado 5 del presente TFG.

#### 4.1. Definición y finalidad

<span id="page-11-1"></span>El presente pliego de condiciones tiene como finalidad presentar los objetivos del proyecto, para lo que se hace un recorrido desde la situación actual de las redes de comunicaciones de fábrica de la empresa hasta la situación futura deseada. Finalmente se propone una estrategia de implementación general y una planificación con la que los proveedores ofertantes deben trabajar.

#### 4.2. Interlocutores

<span id="page-12-0"></span>Se ha elaborado un plan de recursos inicial, basado en los roles definidos en la empresa y dimensionada su participación.

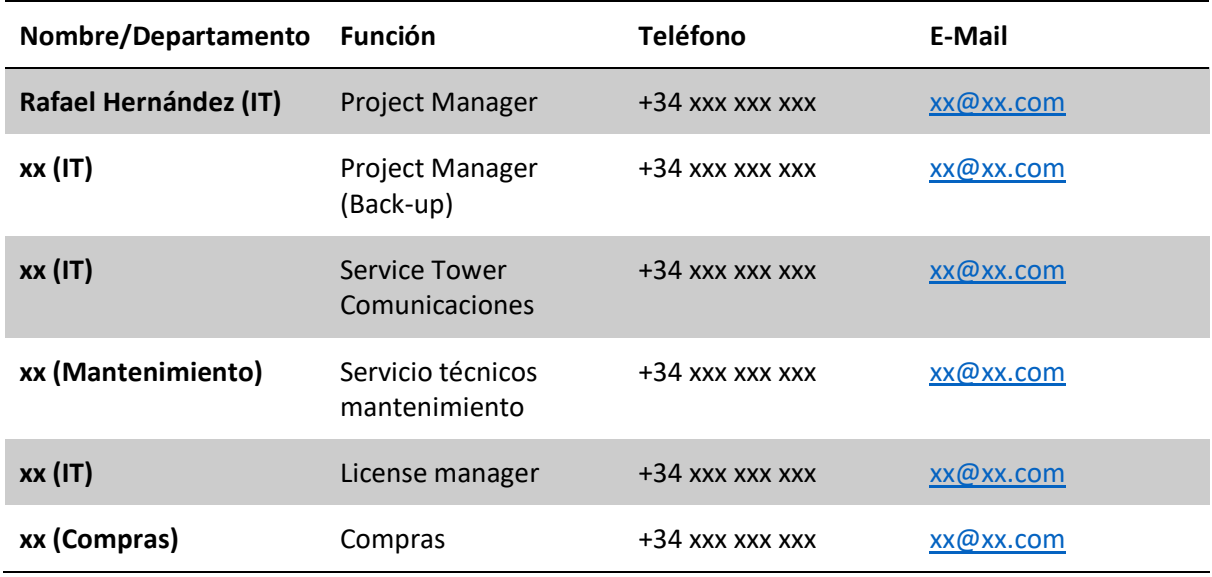

#### <span id="page-12-3"></span>*Tabla 1 - Interlocutores*

## 4.3. Objetivos y exclusiones (no-objetivos)

### 4.3.1. Alcance del proyecto

<span id="page-12-2"></span><span id="page-12-1"></span>La empresa cuenta con dos redes completamente separadas (llamadas Red A y Red B), aunque enrutadas entre ellas, tal y como se verá en el punto "4.5.1 Arquitectura actual". Estas redes se componen de diferentes elementos hardware de los fabricantes Cisco y Juniper.

Los trabajos a realizar persiguen dos objetivos principales:

- Unificación de ambas redes en una única red. La Red A crecerá y se mantendrá, asumiendo las funciones que actualmente realiza la Red B, que desaparece en su mayor parte (detalle de situación final en punto 4.6.1 y anexo ampliado)
	- o Se adjuntan a este pliego los inventarios de la electrónica involucrada y las configuraciones existentes.
- o En el punto 4.6.1, la parte más baja de la arquitectura perteneciente a los talleres se representa parcialmente, indicando Taller 1 y Taller n. En el adjunto, se incluye una arquitectura completa indicando específicamente los talleres cuya electrónica de cabecera se mantiene con hardware de la actual Red A y cuáles con hardware de la actual Red B.
	- En la empresa, se le llama electrónica de cabecera al punto central de la red en ese taller. De esa electrónica cuelgan los switches desplegados físicamente por el taller de los cuáles cuelgan los clientes finales y switches propios de instalación bajo los cuáles existe protocolo Profinet. En la situación previa al proyecto, en cada taller hay cabecera de Red A y de Red B. En la foto final, sólo se mantiene una de las dos. Dependiendo del taller y en base a criterios como la obsolescencia de los elementos instalados, se decidió mantener la cabecera de la Red A o de la Red B.
- Segmentación de la red resultante. Actualmente existen VLANs con presencia en diferentes talleres (incluyendo la VLAN ID 68, con presencia en todos los talleres). Se han detectado un total de 5 VLANs en esta situación. Para solucionarlo, se propone la segmentación en VLANs más reducidas, dónde cada VLAN sólo tiene presencia en un taller. Tras auditoría previa, se determina que el alcance de las VLANs a crear y desplegar es el siguiente:

| <b>Direccionamiento</b> | Número de VLANs a crear |
|-------------------------|-------------------------|
| 135.x.x.x/23            | 10                      |
| 135.x.x.x/24            | 25                      |
| 135.x.x.x/25            | 30                      |

<span id="page-13-0"></span>*Tabla 2 - VLANs a crear*

Una vez creadas las nuevas VLANs, en las posteriores intervenciones en campo será necesario aplicar dichas VLANs en los puertos de acceso correspondientes, de forma que el equipo de Mantenimiento pueda realizar el cambio de IPs y configuraciones en los clientes finales.

Resumiendo, los objetivos del proyecto que el alcance de las valoraciones debe cubrir:

<span id="page-14-1"></span>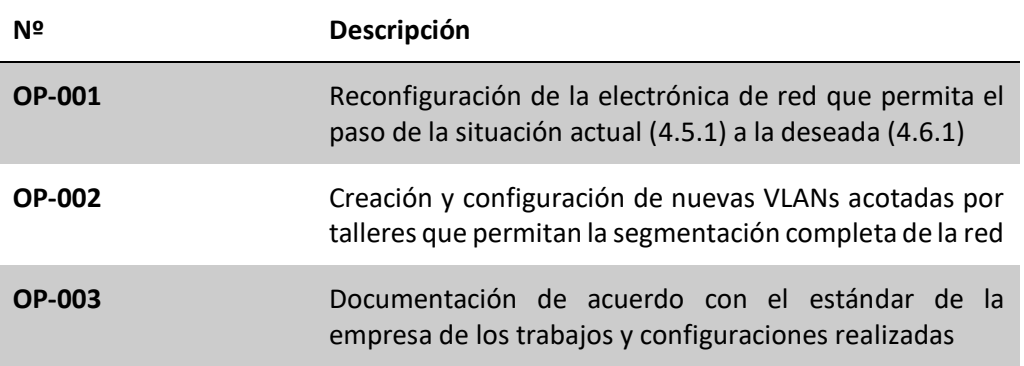

La configuración de la electrónica de red deberá realizarse siguiendo el "Book of Standards" y las guías de desarrollo vigentes en la empresa, que se anexan al presente pliego.

Se consideran requisitos técnicos del proyecto todos los que se describen en este apartado o se pudieran derivar de su interpretación. El licitador deberá indicar en la documentación que aporte como oferta todos estos requisitos técnicos, más los que considere necesarios para poner en servicio el sistema.

## 4.4. Exclusiones (no-objetivos)

<span id="page-14-0"></span>A continuación, se definen los no objetivos de la valoración a realizar y que por tanto no deben tenerse en consideración:

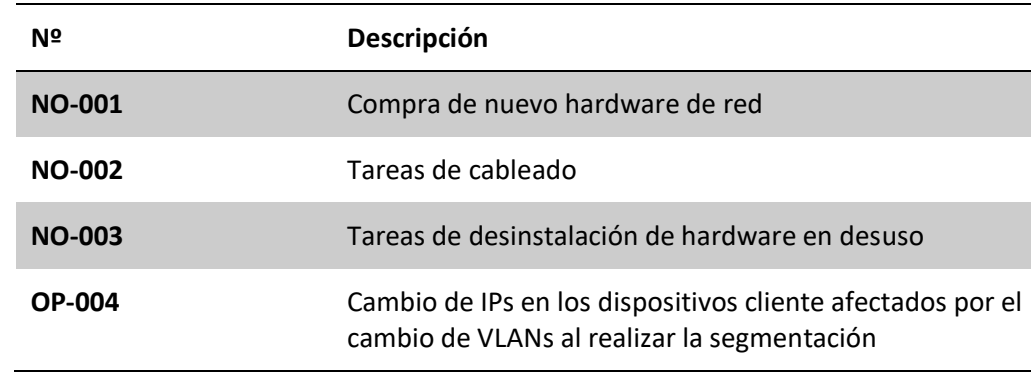

<span id="page-14-2"></span>*Tabla 4 - No objetivos del proyecto*

## 4.5. Situación actual

# 4.5.1. Arquitectura actual

<span id="page-15-1"></span><span id="page-15-0"></span>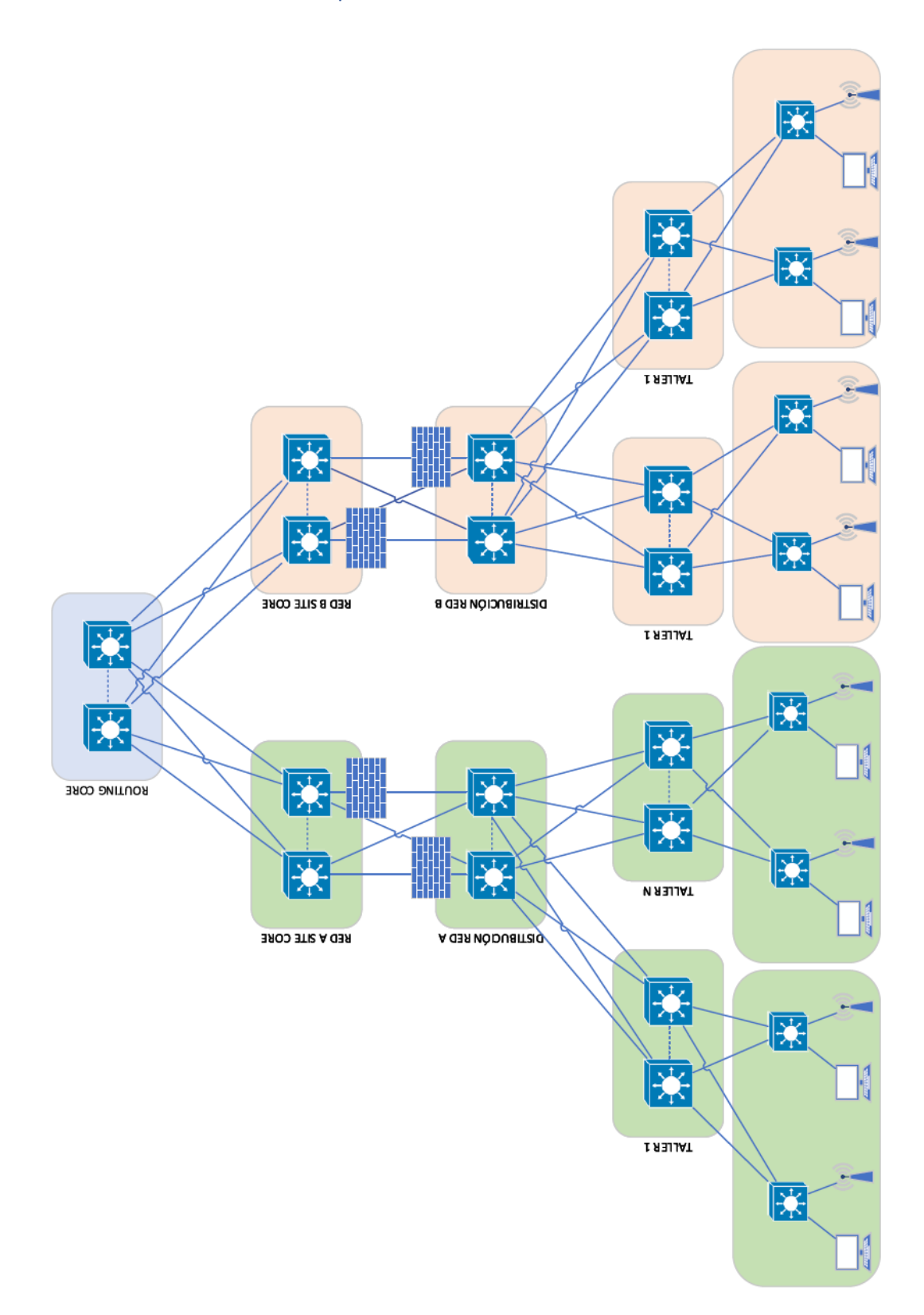

<span id="page-15-2"></span>*Figura 2 - Arquitectura actual*

## 4.5.2. Problemas detectados

<span id="page-16-0"></span>Con la arquitectura actual, los problemas detectados son principalmente dos:

- Al tener dos redes separadas, existe duplicidad de elementos hardware que ya no tienen sentido en la filosofía y arquitectura de la empresa.
- Tener VLANs extendidas en diferentes talleres provoca dos problemas principales:
	- o Mayor riesgo de seguridad, ya que es técnicamente posible el ataque a otros elementos de red desde talleres o edificios físicamente separados unos de otros
	- o Bucles en el spanning tree pueden provocar la caída de elementos de red en talleres diferentes al que contiene el switch donde se produce el bucle, por lo que el impacto en el negocio es mayor.
		- Independientemente de la no segmentación de la red actual, la configuración de los switches Cisco siguiendo el "Book of standards" de la compañía debería prevenir estos bucles mediante el uso de PortFast y BPDU Guard. Se ha detectado que en algunos casos estas configuraciones no están funcionando correctamente. Es por ello que al realizar los trabajos de unificación de la red, es necesario revisar que se cumple estrictamente el "Book of standards" en toda la red.

# 4.6. Situación futura

# 4.6.1. Arquitectura objetivo

<span id="page-17-1"></span><span id="page-17-0"></span>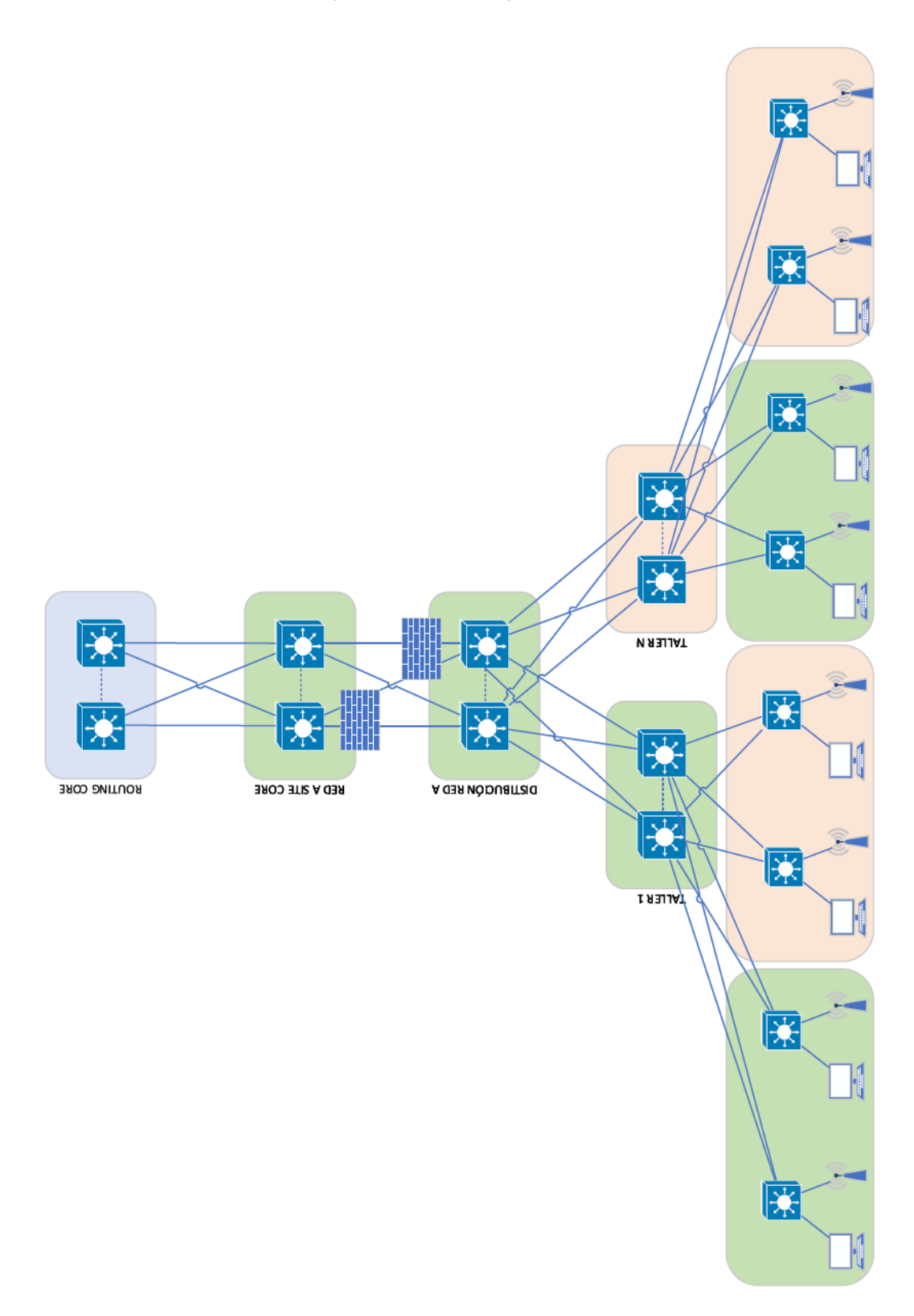

<span id="page-17-2"></span>*Figura 3 - Arquitectura objetivo*

### 4.7. Estrategia de implantación y planificación

<span id="page-18-0"></span>Dentro de la propuesta económica presentada por los prestatarios del servicio se debe incluir una propuesta de planificación temporal para la ejecución de los trabajos. Esta propuesta debe estar ajustada teniendo en cuenta que las actuaciones a realizar deben realizarse fuera de periodos productivos de la empresa (habitualmente entre los sábados a las 14:00 hasta los domingos a las 22:00). Se adjunta el calendario laboral aprobado a día de hoy para la empresa. Esta propuesta temporal será tomada a modo de referencia para la planificación general del proyecto, pero será consensuada entre el proveedor resultante y la empresa a partir de la recepción del pedido. El tiempo de implementación de la solución está calculado en 18 meses desde la recepción del pedido.

# <span id="page-18-1"></span>4.8. Documentación y traspaso a servicio de mantenimiento

Tras la finalización de los trabajos de configuración y despliegue de la solución técnica, existe una fase de traspaso de la infraestructura al equipo de mantenimiento. Este equipo es el responsable del mantener la infraestructura de red una vez finalizado el proyecto de implementación.

Dentro del "book of standards" de la compañía se recoge la documentación y formato a entregar para este traspaso a servicio de mantenimiento. Desde la empresa se revisará que esta documentación entregada sea correcta y clara de cara a poder ofrecer un servicio fiable y de calidad, por lo que se realizarán diversas sesiones de traspaso entre los dos diferentes equipos para alinear las posturas y cerrar una documentación adecuada.

#### 5. Recepción y análisis de los presupuestos presentados

<span id="page-19-0"></span>Una vez presentado el comentado pliego de condiciones a los proveedores ofertantes, comenzó la fase de análisis de los presupuestos presentados y la presentación del proyecto dentro de la empresa para la reserva de la correspondiente partida presupuestaria. No es objetivo del TFG reflejar las condiciones económicas presentadas por los ofertantes ni de la documentación interna realizada la presentación del proyecto al management de la empresa, pero si se realizará una presentación de los aspectos que se tuvieron en cuenta a la hora de analizar los presupuestos y los pasos seguidos a posteriori en el apartado 6 de este TFG.

Dentro de la empresa, existe el departamento de compras, que son los responsables de negociar los precios finales con el objetivo de separar las responsabilidades entre el ejecutor y el emisor de los pedidos. Esto asegura la completa imparcialidad y evita el conflicto de intereses. El objetivo del departamento de IT en este caso es filtrar las propuestas con el objetivo de que las que lleguen al departamento de compras estén ajustadas a los requerimientos técnicos y puedan materializarse en un proyecto ajustado en tiempo y forma a los requisitos iniciales.

### 5.1. Análisis presupuestos presentados

<span id="page-19-1"></span>El pliego de condiciones elaborado se envió a los diferentes proveedores de servicios de ingeniería de comunicaciones con los que la empresa tiene contactos. Desde el momento del envío, se estableció un plazo de 30 días donde los proveedores envían sus dudas para aclarar o matizar algunos conceptos que hagan que sus valoraciones sean pertinentes y ajustadas a lo solicitado. Durante estos 30 días se produjo un intercambio de información entre la empresa y los proveedores ofertantes que permitió recibir 3 valoraciones de 3 proveedores externos diferentes. Así pues, el análisis definitivo de las valoraciones se realizó sobre 3 propuestas diferentes.

Con el objetivo de realizar un análisis objetivo de las propuestas y proponer al departamento de compras de la empresa las propuestas viables, se elaboró una tabla de KPIs objetivos con una puntuación de 0 a 3, siendo 0 la puntuación más baja y 3 la más alta. Si en cualquiera de los KPIs la puntuación obtenida es 0, se considera un riesgo para el proyecto y la empresa la contratación de dicho proveedor y se desaconseja técnicamente. La tabla de KPIs utilizada fue la siguiente:

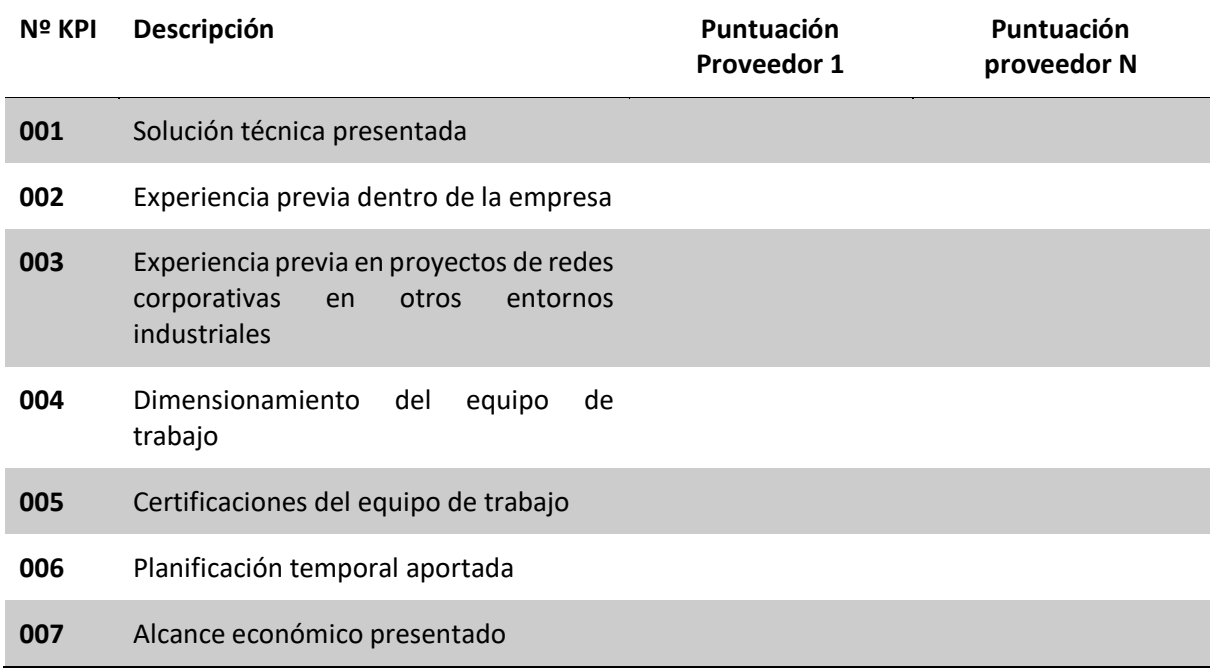

<span id="page-20-0"></span>*Tabla 5 - KPIs seleccionados para el análisis de las diferentes propuestas recibidas*

En el caso de este proyecto, de las 3 opciones presentadas, 2 de ellas fueron clasificadas como aptas técnicamente desde el departamento de IT. La tercera fue descartada técnicamente por tener dos KPIs puntuados como 0, en este caso "Experiencia previa en proyectos de redes corporativas en otros entornos industriales" y "Certificaciones del equipo de trabajo". Las otras dos fueron entregadas al departamento de compras indicando la preferida por el departamento de IT (la que más puntuación obtuvo), pero aclarando que ambas ofertas eran aptas.

Cabe destacar que para el KPI "Solución técnica presentada", se analizó en profundidad cada una de las tres propuestas que debido a lo acotado de los requisitos técnicos solicitados en el pliego eran prácticamente iguales, por lo que las 3 valoraciones obtuvieron la máxima puntuación en este apartado.

### 6. Implementación del proyecto en la empresa

<span id="page-21-0"></span>A continuación, se expone una visión global de los trabajos realizados dentro del proyecto, dividido en diferentes fases de implementación.

#### 6.1. Fases realizadas dentro del proyecto

<span id="page-21-1"></span>El despliegue de cualquier proyecto, aún más en uno de semejante envergadura, debe dividirse en diferentes fases de ejecución. Para el caso que se está estudiando, se siguieron las fases que a continuación se listan, cada una de las cuales cuenta con diferentes subtareas de mayor o menor complejidad y que se irán exponiendo en puntos siguientes:

- Elaboración del pliego y recepción/análisis de las propuestas económicas
- Presentación del proyecto dentro de la empresa y reserva de partida presupuestaria
- Emisión de pedidos y recepción del material
- Kickoff del proyecto
- Elaboración del HLD
- Despliegue de la solución
- Elaboración del LLD y documentación técnica del proyecto
- Cierre del proyecto

### 6.1.1. Elaboración del pliego y recepción/análisis de las

#### propuestas económicas

<span id="page-21-2"></span>En primera fase del proyecto, se recopilan los requisitos técnicos y funcionales de la empresa, se transforman en objetivos y no-objetivos y se elabora un pliego de condiciones de forma que tengamos todos los requisitos necesarios para la ejecución del proyecto y se obtiene una valoración económica del coste de ejecución del proyecto al completo. Ya presentado en detalle en puntos 4 y 5 de la presente memoria.

# 6.1.2. Presentación del proyecto dentro de la empresa

#### y reserva de partida presupuestaria

<span id="page-21-3"></span>Una vez recibidas y analizadas las propuestas de los proveedores externos para acometer los trabajos, es necesario elaborar una carpeta de proyecto y presentarla a los entes responsables de las

inversiones dentro de la empresa. En concreto, se presenta dentro de un foro conocido como comité de inversiones, que es el encargado de decidir si un proyecto está alineado con los objetivos de la empresa y es el que tiene la última palabra para decidir si se libera un presupuesto concreto para un proyecto o no.

Esta carpeta de proyecto se compone de diferentes documentos que acreditan la viabilidad del proyecto, así como los objetivos perseguidos. Entre estos documentos elaborados, los más importantes son:

- Pliego de condiciones
	- o Es el pliego que recoge los objetivos, no objetivos y el detalle de las acciones a realizar. Es el ya visto en puntos anteriores
- Business case
	- o Es un documento económico que recoge los diferentes costes para llevar a cabo el proyecto. Se divide en diferentes años (los años de vida del proyecto) y también recoge los siguientes 2 años de mantenimiento (si lo hubiera) de la solución desplegada. Se recoge en el punto 6.1.2.1
- Planificación temporal
	- o Se trata de la planificación temporal y a alto nivel del proyecto al completo. Se recoge en el punto 6.1.2.2
- Riesgos de ejecución y no ejecución del proyecto
	- o Se resumen por un lado los riesgos detectados durante la futura ejecución del proyecto, así como los riesgos de la no ejecución, de forma que el comité de inversiones para tener toda la información disponible. Se recoge en el punto 6.1.2.3
- Análisis DAFO
	- o Para todo proyecto presentado en la empresa, se realiza un análisis DAFO que permite mejorar la planificación y la toma de decisiones posteriores. Se recoge en el punto 6.1.2.4

#### 6.1.2.1. Business case

<span id="page-22-0"></span>El business case es el documento económico que recoge todas las necesidades a nivel monetario necesarias para la ejecución del proyecto. Una partida económica, a su vez, se clasifica de forma contable como un elemento Activo o Gasto. En el caso del proyecto que nos ocupa, se detectaron 3 partidas necesarias:

#### <span id="page-23-0"></span>*Tabla 6 – Partidas económicas necesarias*

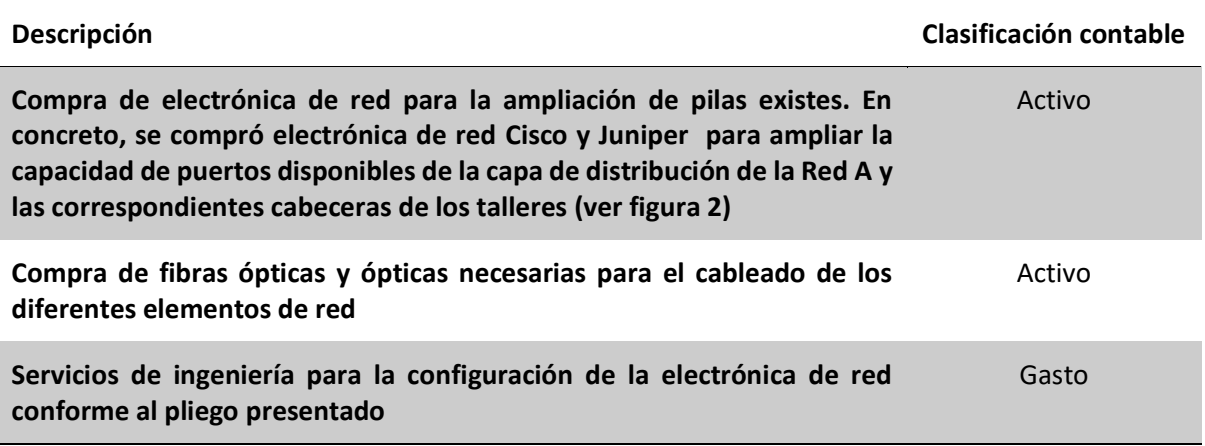

Además, también se añaden los ahorros a consecuencia de la ejecución del proyecto. En este caso, como se eliminan elementos hardware de la red que se encuentran duplicados entre las redes A y B, se tiene una reducción de costes correspondiente al mantenimiento anual de dichos equipos.

A continuación, se deja a nivel ilustrativo una captura del business case presentado, cuyas cifras han sido modificadas por motivos de confidencialidad:

#### PRESUPUESTO ECONÓMICO DEL PROYECTO

#### Proyecto: Unificación de redes

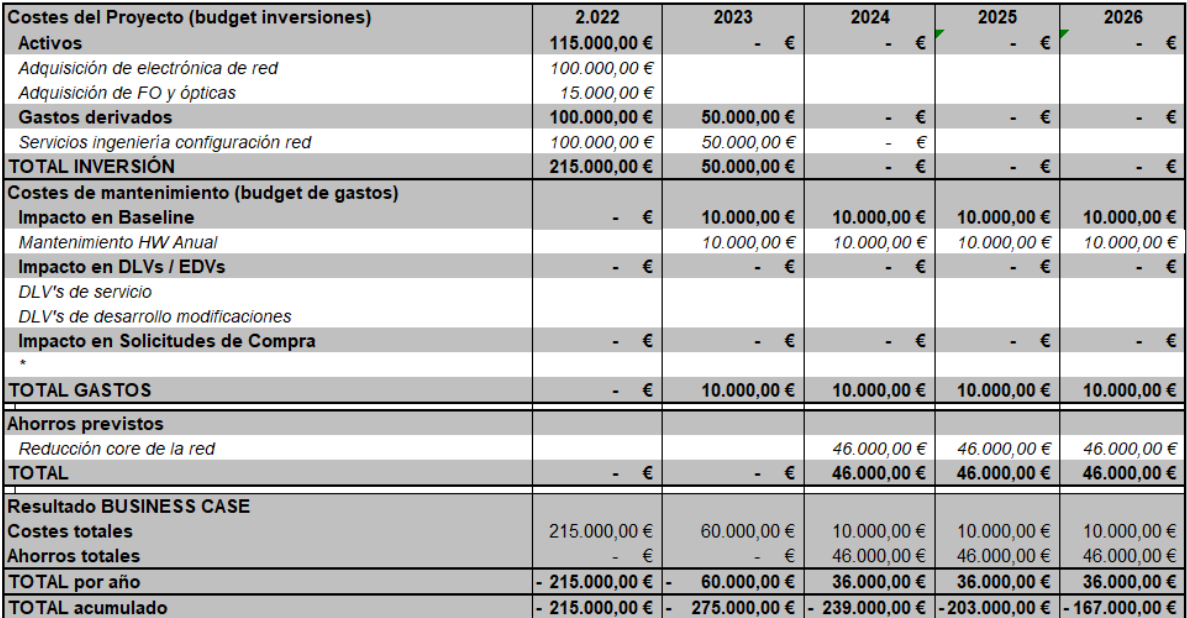

<span id="page-24-0"></span>*Figura 4 - Business case del proyecto*

# 6.1.2.2. Planificación temporal

<span id="page-25-0"></span>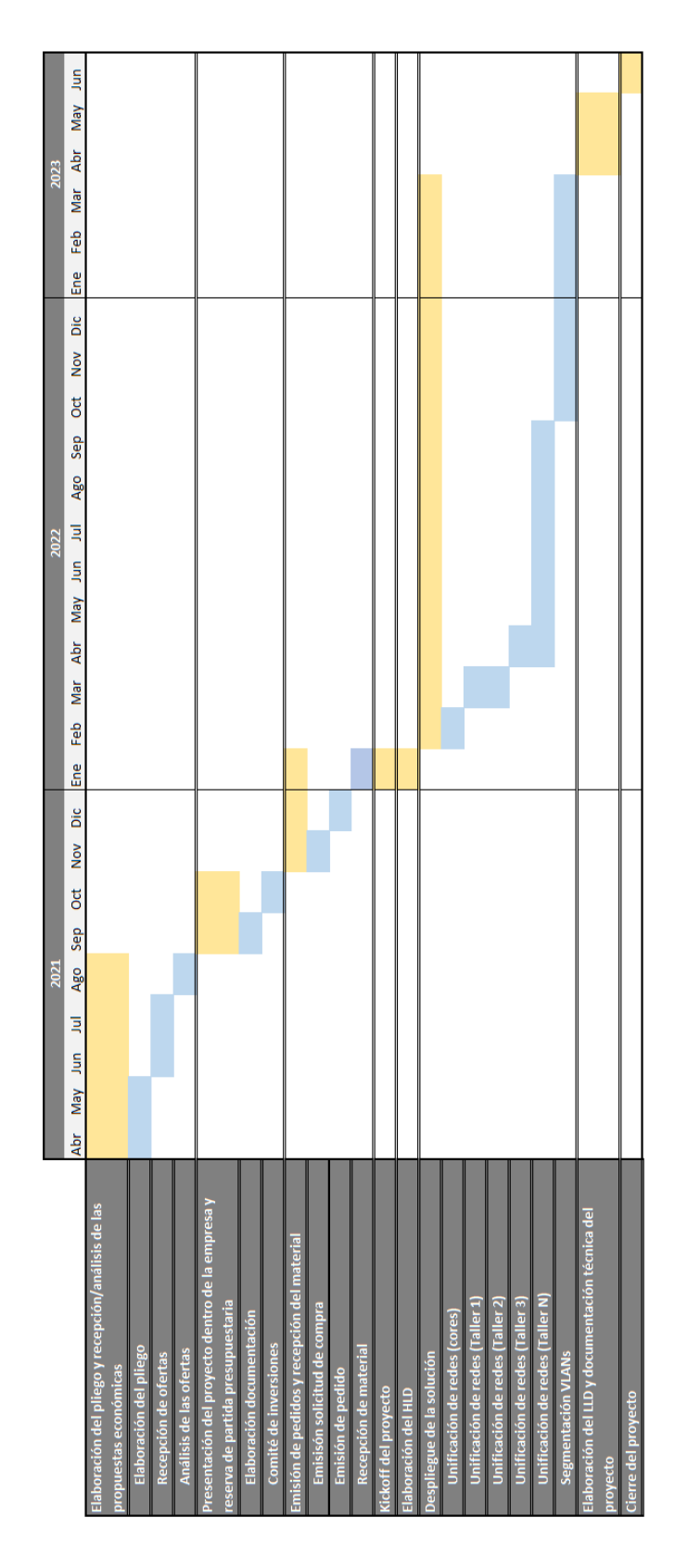

<span id="page-25-1"></span>*Figura 5 - Planificación temporal del proyecto*

# 6.1.2.3. Riesgos de ejecución y no ejecución del

# proyecto

<span id="page-26-1"></span><span id="page-26-0"></span>*Tabla 7 - Riesgos de la ejecución del proyecto*

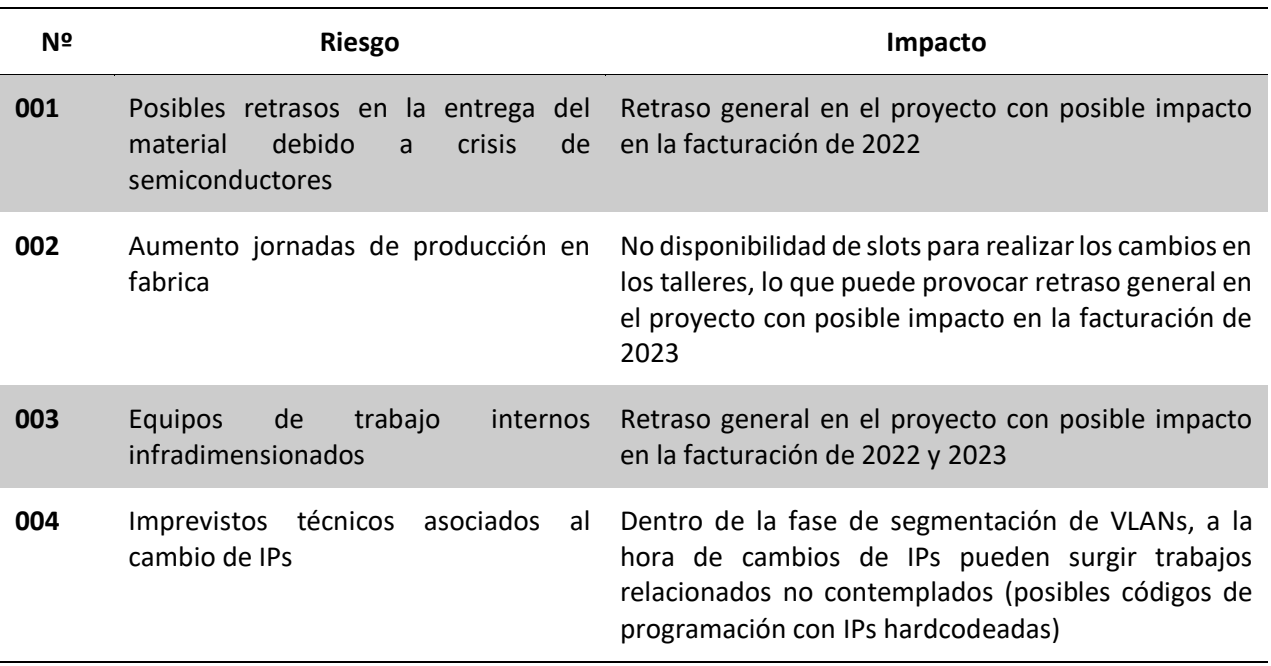

#### <span id="page-26-2"></span>*Tabla 8 - Riesgos de la no ejecución del proyecto*

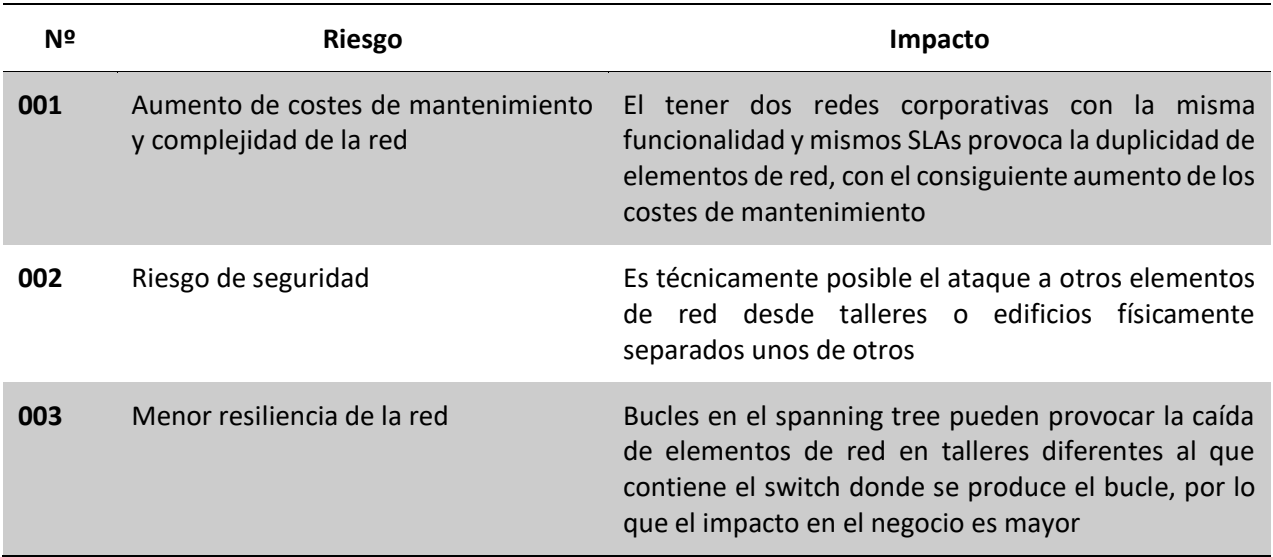

## 6.1.2.4. Análisis DAFO

<span id="page-27-0"></span>Como parte de la planificación del proyecto y antes de la presentación y ejecución del mismo, se realiza un análisis DAFO [1] (o análisis FODA en español) para analizar las fortaleza, oportunidades, debilidades y amenazas del equipo de proyecto.

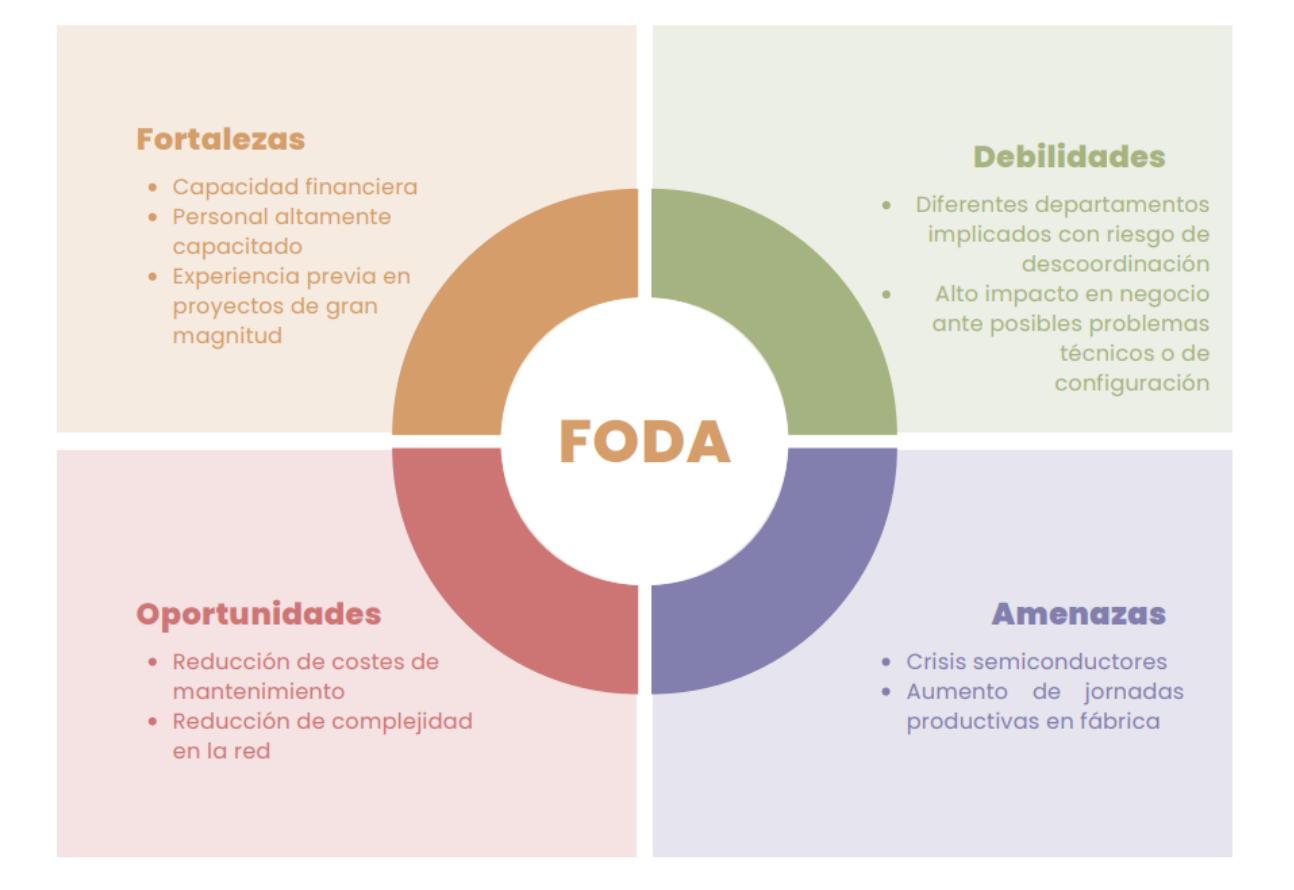

<span id="page-27-2"></span>*Figura 6 - DAFO del proyecto*

### 6.1.3. Emisión de pedidos y recepción del material

<span id="page-27-1"></span>Una vez el proyecto ha sido presentado ante los estamentos de la empresa correspondientes y tras haber sido aceptado por los mismos, se recibe la reserva económica necesaria para la emisión de compras y pedidos.

Como comentado anteriormente, la realización de las compras y la emisión de los pedidos corresponde a un departamento independiente al de IT, llamado departamento de compras. Para que este departamento inicie los trámites, se realizan las peticiones de compras desde una herramienta de SAP propia de la empresa. Tras realizar la solicitud de compra, indicando las ofertas recibidas y la

recomendación técnica por parte de IT, el departamento de compras realiza el proceso que da lugar a la emisión de pedido.

En el caso que nos ocupa se reciben 3 pedidos correspondientes a las 3 partidas necesarias para la ejecución del proyecto:

- Trabajos de ingeniería para la configuración de la red
	- o Una vez recibido el pedido, se tiene el primer contacto con el proveedor que ha ganado el concurso. El proveedor comienza a preparar el equipo de trabajo y está disponible para la primera reunión de kickoff.
- Fibras ópticas, ópticas y cableado vario
	- o Una vez recibido el pedido, se solicita al proveedor la fecha de entrega de todo el material solicitado. En este caso no hubo retrasos y dos semanas después de la emisión del pedido se recibió el material correspondiente
- Hardware Cisco adicional
	- o Una vez recibido el pedido, se solicita al proveedor la fecha de entrega de todo el material solicitado. En este caso, el tiempo planificado para la entrega de material originalmente era de 1 mes, aunque finalmente el material llegó dos meses después. Esto provocó un retraso en el inicio de los trabajos en campo del proyecto de un mes, que pudo se absorbido en fases posteriores. Esto propició una lección aprendida incluida en la tabla correspondiente.

### 6.1.4. Kickoff del proyecto

<span id="page-28-0"></span>El inicio de los trabajos de cualquier proyecto con diferentes fases es el conocido como kickoff. El kickoff se realiza mediante una reunión convocada y moderada por el jefe de proyecto en el que están presentes todas las partes participantes en el mismo, tanto proveedores externos como personal interno. En esta reunión se revisan los objetivos, planificaciones, los recursos a utilizar en el proyecto y se establecen los parámetros generales y acuerdos que van a regir la vida del proyecto desde su inicio hasta su finalización.

En el caso que nos ocupa, se convocó esta reunión con presencia de los siguientes entes:

- Proveedor externo responsables de los trabajos sobre la electrónica de red
	- $\circ$  Es el proveedor adjudicatario de los trabajos presentados en el pliego ya visto. Realiza las modificaciones en las configuraciones de la electrónica de red de acuerdo a los requerimientos y especificaciones de la empresa.
- Equipo técnico de mantenimiento
	- Es el equipo responsable del cableado de fibra y cobre de la compañía, además de atender el nivel 2 de las incidencias de comunicaciones. Estos niveles de servicio se distribuyen en:
		- Nivel 0: Recepción de la incidencia y asignación al equipo de nivel 2 correspondiente. Tareas realizadas por un call center.
		- Nivel 1: Revisión a nivel físico de la infraestructura. Si la parte física es correcta (por ejemplo, no se observan cables o fibras dañadas o la electrónica de red se encuentra conectada y sin errores de hardware), pasan la incidencia al siguiente nivel de servicio.
		- Nivel 2: Revisión a alto nivel de la configuración de la electrónica de red. Son los responsables últimos dentro de la empresa de red de comunicaciones. Cualquier problema que no pueda ser resuelto por este equipo es escalado al fabricante, lo que llamamos nivel 3.
		- Nivel 3: Es el soporte directo del fabricante del hardware. La empresa tiene contratos de mantenimiento con todos los fabricantes de electrónica de red que tiene en fábrica.
	- o Su participación en el proyecto es el despliegue y modificación de la infraestructura pasiva (despliegue y modificación de fibras ópticas y cableado de cobre), además de la instalación de la electrónica de red Cisco y Juniper para ampliar la capacidad de puertos disponibles.
- Service tower de comunicaciones
	- o Es el equipo responsable del servicio de mantenimiento de la infraestructura de red de comunicaciones de la compañía. Sus responsabilidades son la detección y gestión de incidencias relacionadas con las comunicaciones a nivel 2.
	- o Su participación en el proyecto es la de revisar que la documentación recibida al final del proyecto es correcta y suficiente para ofrecer un adecuado servicio continuado.
- Jefe de proyecto
	- o Es el responsable último dentro de la empresa de la correcta implementación y desarrollo del proyecto. Se encarga de la creación del pliego de condiciones, la búsqueda de financiación, la supervisión y reporte del avance de los trabajos, así como de la gestión del presupuesto económico. Coordina al resto

de entes y planifica los trabajos, alineándolos con los objetivos y valores de la empresa. Realiza el seguimiento de los trabajos y convoca y modera las reuniones de seguimiento del equipo de trabajo. Es el rol del defensor del presente TFG.

Con todos los implicados presentes en el kickoff, se presentan los objetivos ya conocidos del proyecto a modo de contexto y se presenta la planificación temporal detallada a cumplir por todos los entes, así como el orden de fases y una descripción a alto nivel de cada una de ellas.

Para finalizar, se acuerda la periodicidad de las reuniones de seguimiento del proyecto y se presenta el formato de acta de reunión que se realizará semanalmente. En el caso del proyecto que nos ocupa, se acordó una reunión semanal de 1h de duración los miércoles de 11:00 a 12:00, además de las reuniones específicas con cada uno de los entes participantes siempre que sea necesario tratar algún tema específico.

Así pues, se convocaron reuniones semanales telemáticas utilizando la herramienta Teams los miércoles antes de las 12h. Antes de cada reunión y con tiempo suficiente para que los participantes pudieran preparar el contenido, se actualiza la convocatoria semanal con la agenda a tratar en la reunión.

#### 6.1.5. Elaboración del HLD

<span id="page-30-0"></span>Antes de comenzar los trabajos de cableado y configuración de la electrónica de red se elabora el dosier conocido como HLD (High Level Desing) En este documento técnico se recoge la configuración y arquitectura de la de la solución a desplegar con un detalle mayor al recogido en el pliego de condiciones, de forma que sirva como base para los siguientes cambios a realizar.

En el proyecto objeto del estudio, tal y como se recogía en el pliego, se observan dos fases diferenciadas:

- Unificación de las redes A y B en una única red (que se pasará a llamar Red A)
- Segmentación de la Red A resultante

Así pues, dentro de este dosier HLD, también se recogen las arquitecturas y configuraciones detalladas para acometer cada una de estas fases, tanto para la parte física como para las configuraciones resultantes en la electrónica.

## 6.1.5.1. HLD unificación Red A y Red B

# 6.1.5.1.1. Topología física

<span id="page-31-1"></span><span id="page-31-0"></span>Es en esta fase de elaboración del HLD donde se toma la decisión de qué equipos se mantendrán en la nueva Red A resultante. Par entenderlo mejor y representarlo de la forma más gráfica posible, vamos a apoyarnos en el siguiente esquema:

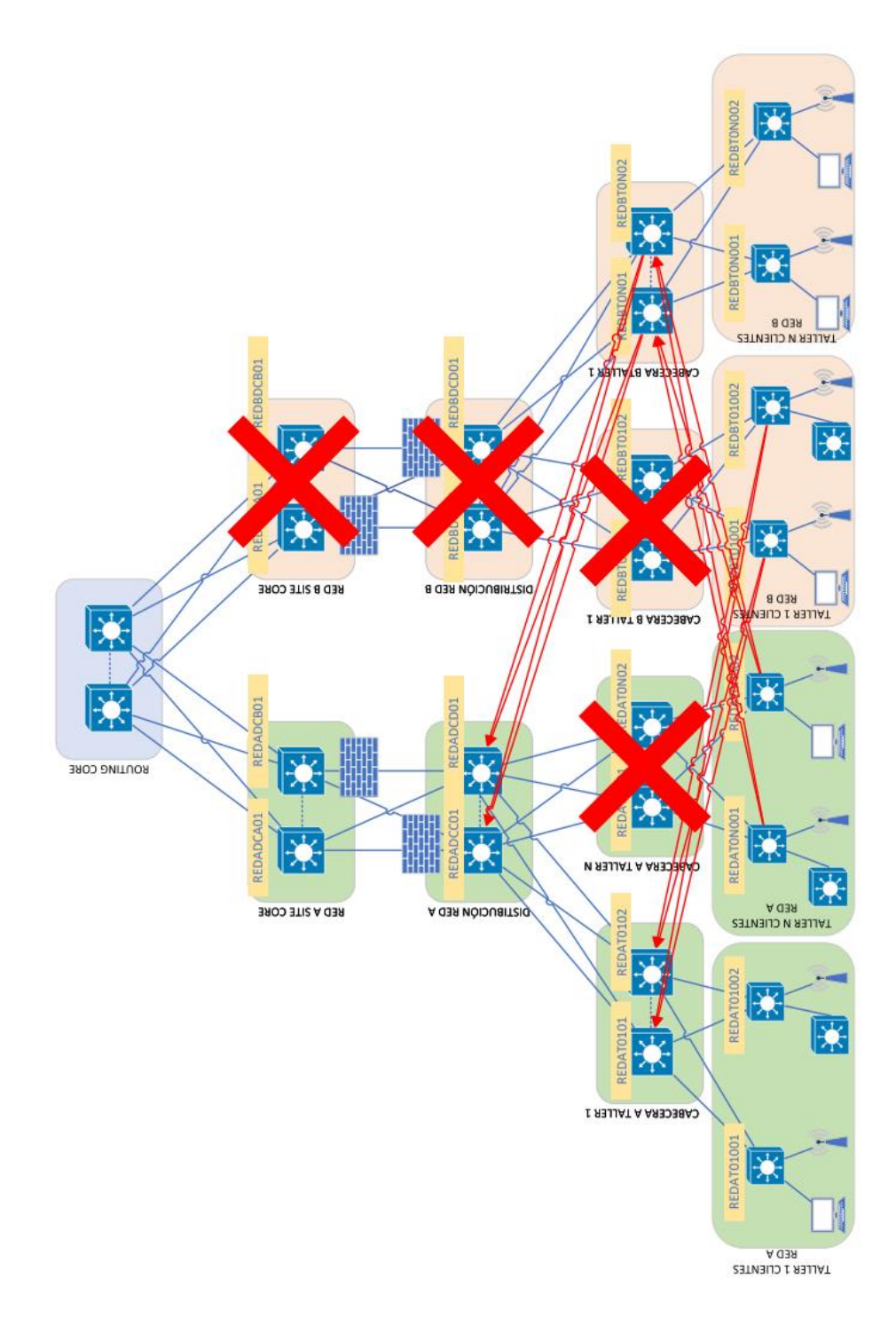

<span id="page-31-2"></span>*Figura 7 - Representación modificaciones a realizar durante unificación de redes*

Y a su vez vamos a diferenciar dos partes:

- Nivel de site core y distribución
	- o El site core y la distribución de Red B se eliminan
- Nivel de talleres
	- o Para el caso de los talleres, tenemos la casuística de que en algunos de ellos se mantendrá la cabecera de la Red A y en otros la cabecera de la Red B<sup>1</sup>. No es objetivo del TFG repasar cada una de estas arquitecturas ya que son equivalentes entre ellas respetando el estándar de la compañía, pero si veremos el detalle del Taller 1 a modo de ejemplo. En este taller en concreto, se elimina la cabecera de Red B y se mantiene la de Red A. En el esquema, para el Taller N, se elimina la cabecera de Red A y se mantiene la de Red B

Haciendo zoom y ampliando detalle sobre la parte de distribución y cabecera, para taller 1 tenemos la siguiente representación física de las conexiones existentes y deseadas:

<sup>&</sup>lt;sup>1</sup> Recordemos que en la empresa, se le llama electrónica de cabecera al punto central de la red en ese taller. De esa electrónica cuelgan los switches desplegados físicamente por el taller de los cuáles cuelgan los clientes finales. En la situación previa al proyecto, en cada taller hay cabecera de Red A y de Red B. En la foto final, sólo se mantiene una de las dos. Dependiendo del taller y en base a criterios como la obsolescencia de los elementos instalados, se decidió mantener la cabecera de la Red A o de la Red B

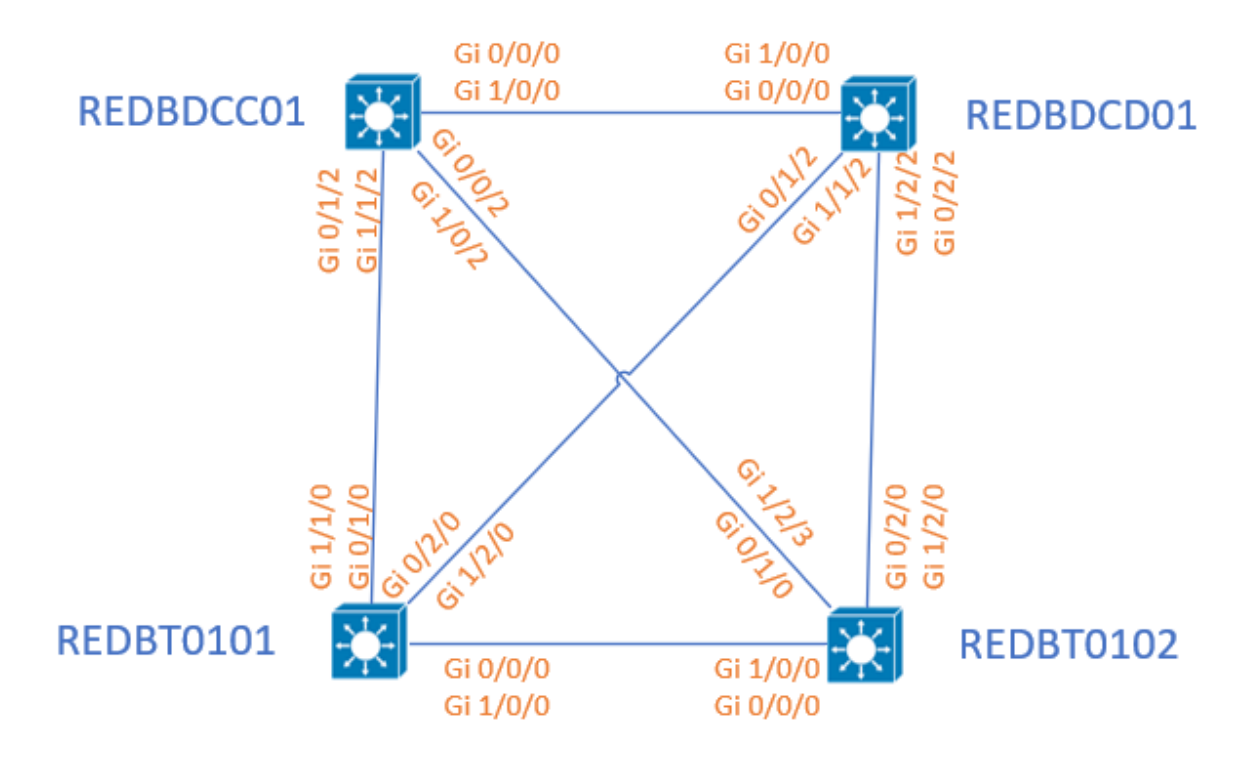

<span id="page-33-0"></span>*Figura 8 - Conexiones físicas entre cabecera de T1 y capa de distribución previas a la modificación*

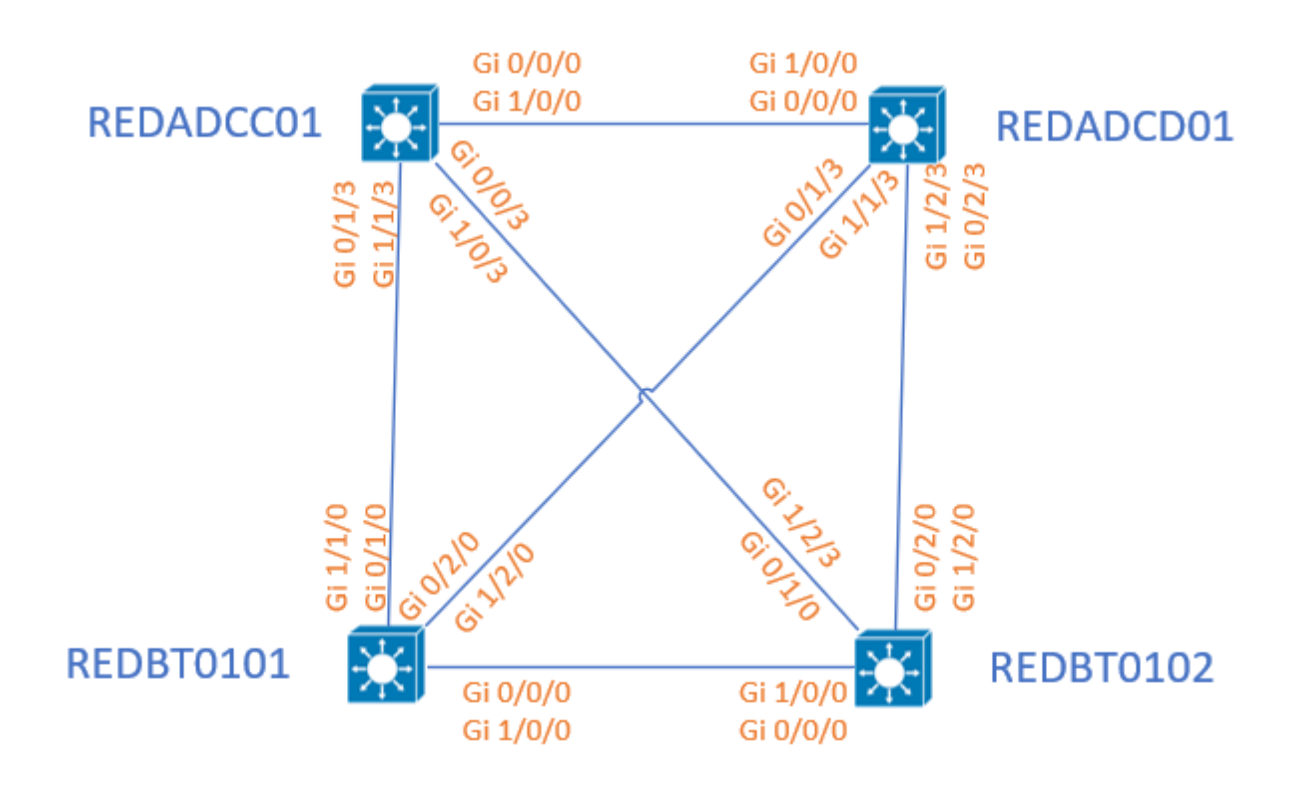

<span id="page-33-1"></span>*Figura 9 - Conexiones físicas entre cabecera de T1 y capa de distribución previas a la modificación*

Siendo así, para este taller se conserva la electrónica de cabecera de Red A, por tanto, los switches de acceso de taller pertenecientes a la red a eliminar (Red B), pasan a integrarse en Red A<sup>2</sup>:

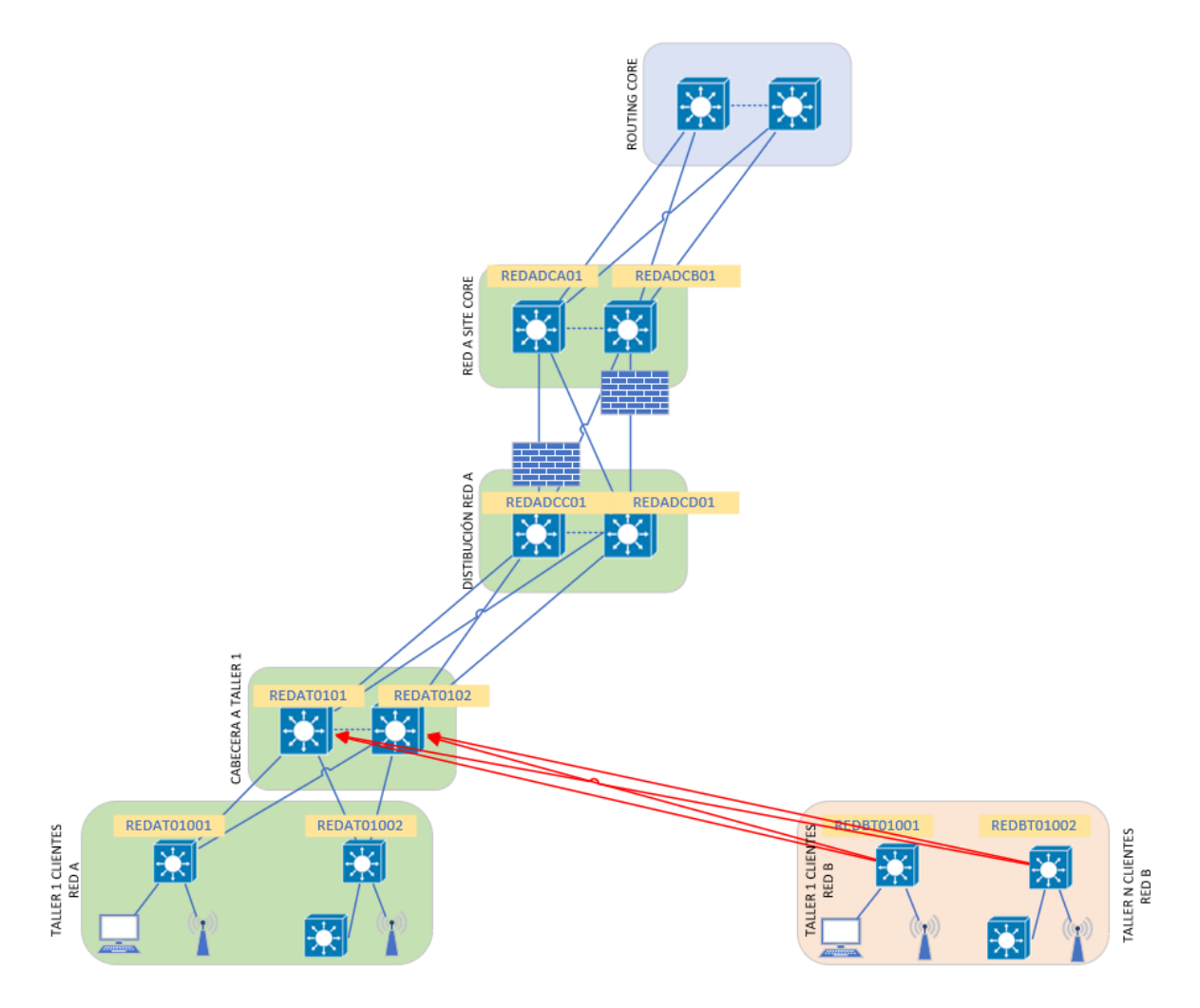

*Figura 10 - Representación situación final T1*

<span id="page-34-1"></span><span id="page-34-0"></span>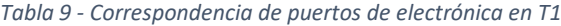

| Nombre del<br>switch | Puerto<br>origen | Switch destino<br>previo | Puerto<br>destino previo | Switch destino<br>posterior | <b>Puerto destino posterior</b> |
|----------------------|------------------|--------------------------|--------------------------|-----------------------------|---------------------------------|
| <b>REDBT01001</b>    | 1/1/0            | REDBT0101                | 0/1/2                    | REDAT0101                   | 0/1/3                           |
| <b>REDBT01001</b>    | 0/2/0            | REDBT0102                | 0/1/2                    | REDAT0102                   | 0/1/3                           |
| <b>REDBT01002</b>    | 1/2/3            | REDBT0101                | 0/0/2                    | REDAT0101                   | 0/0/3                           |
| <b>REDAT01002</b>    | 0/2/0            | REDBT0102                | 1/2/2                    | REDAT0102                   | 1/2/3                           |

<sup>2</sup> En el esquema se mantienen 2 pilas de switches en taller 1 (REDBT01001 y REDBT01002) por simplicidad, pero en realidad existen 4 pilas. En la tabla 9 si se indica el detalle completo

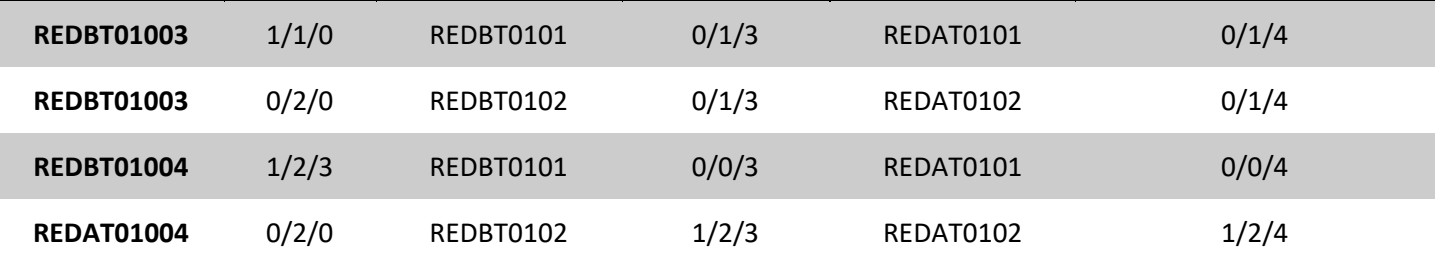

Todas las conexiones indicadas en estos esquemas (desde la capa de cabeceras hacia arriba, lo que se llama cableado vertical) están realizadas con fibra monomodo de 10Gb, en concreto Fibra Óptica Monomodo OS2. La elección de estas fibras es por 2 motivos principales:

- Distancia entre los equipos superiores a 500m
- Menor coste de implementación

La diferencia entre los dos tipos de fibras es:

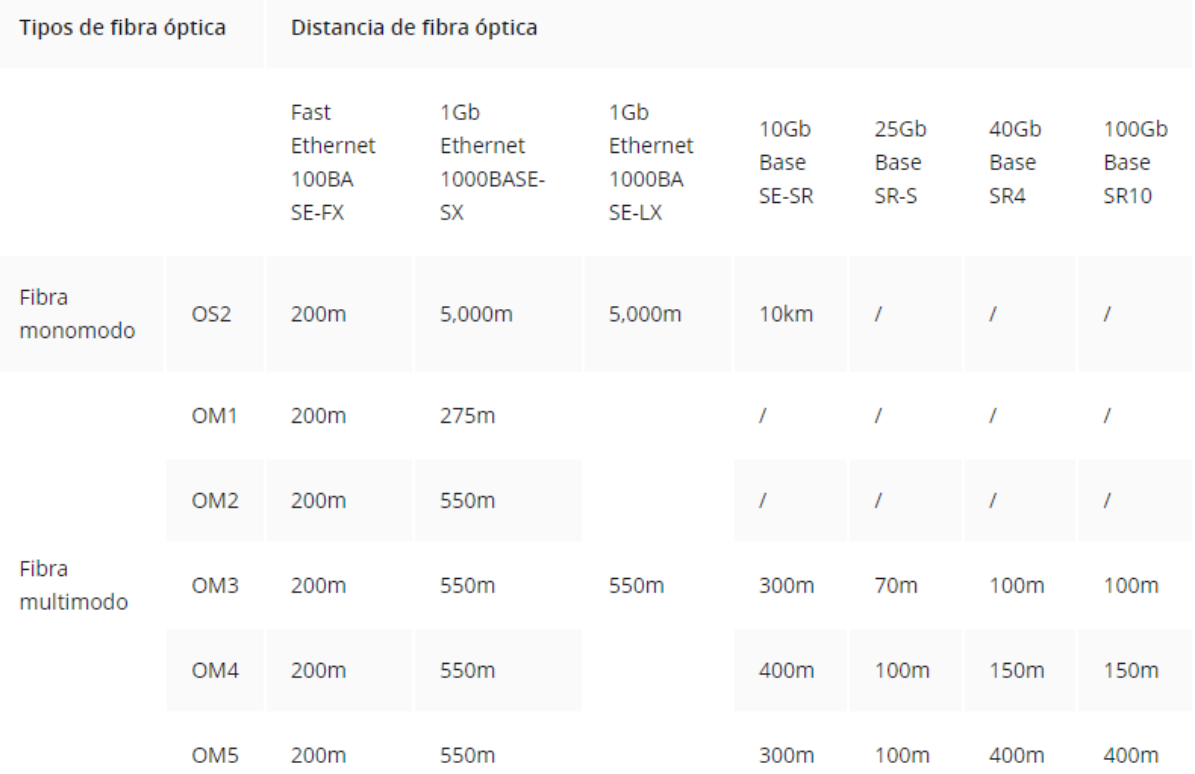

<span id="page-35-0"></span>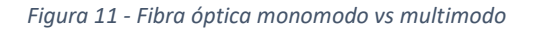

Por el contrario, dentro del taller (nivel más bajo de la figura 10, llamado cableado horizontal), el cableado utilizado es de cobre, ya que la distancia entre los clientes y los switches de acceso siempre

es menor a 100 metros. En concreto, el cableado utilizado en la empresa para la red de campus es cable apantallado de categoría 6A, que proporciona conectividades de hasta 10Gb.

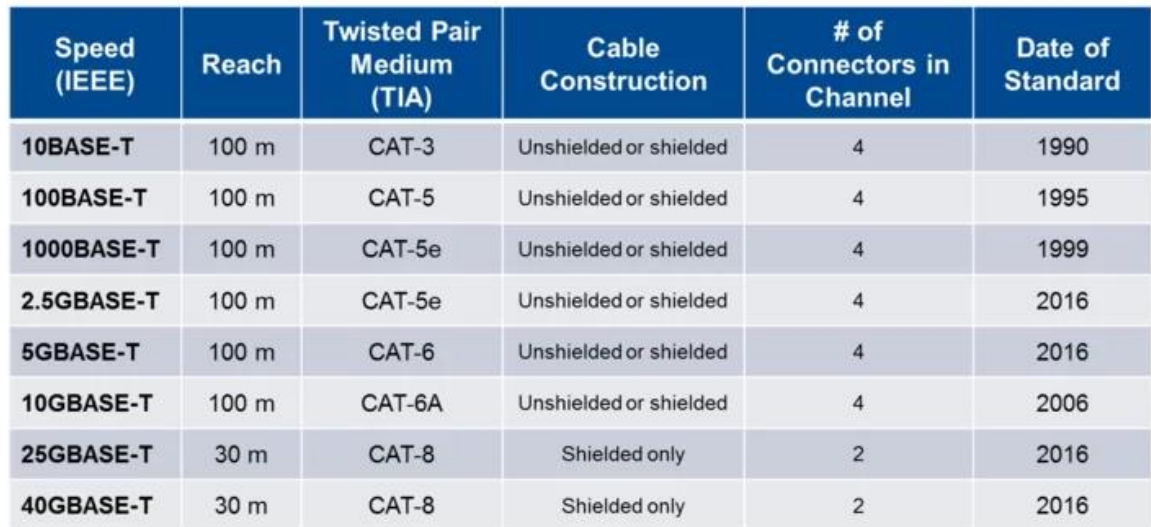

<span id="page-36-0"></span>*Figura 12 - Comparativa categorías de cables ethernet [2]*

A partir de este análisis detallado realizado durante el HLD, también se recogen las necesidades de ampliación de pilas de switches<sup>3</sup> existentes (para el caso de las cabeceras de taller que están compuestas por pilas Juniper) y de ampliación de tarjetas de conexión (para el caso de la capa de distribución que está compuesta por racks Juniper)

En el caso de las pilas de switches, esta ampliación consiste en agregar un switch extra a una pila ya existente que, por lo general en la empresa, está formada por 2 o 4 switches. Así pues, si la pila existente tiene 5 puertos libres, pero es necesario utilizar 10 nuevos puertos, es necesario ampliar la pila en al menos 1 switch nuevo. En el caso de la ampliación de

Para la capa de distribución y el taller 1, la información recopilada es:

<sup>&</sup>lt;sup>3</sup> Algunos switches de red tienen la capacidad de conectarse a otros y funcionar juntos como una sola unidad. Estas configuraciones se denominan "pilas" y resultan útiles para aumentar rápidamente la capacidad de una red. Una pila es una solución de red compuesta por dos o más switches apilables. Los switches que forman parte de una pila se comportan como un único dispositivo. Como resultado, una solución de apilamiento muestra las características y la funcionalidad de un único switch, al tiempo que tiene un mayor número de puertos. [14]

<span id="page-37-1"></span>*Tabla 10 - Ampliación de pilas en capa de distribución y taller 1*

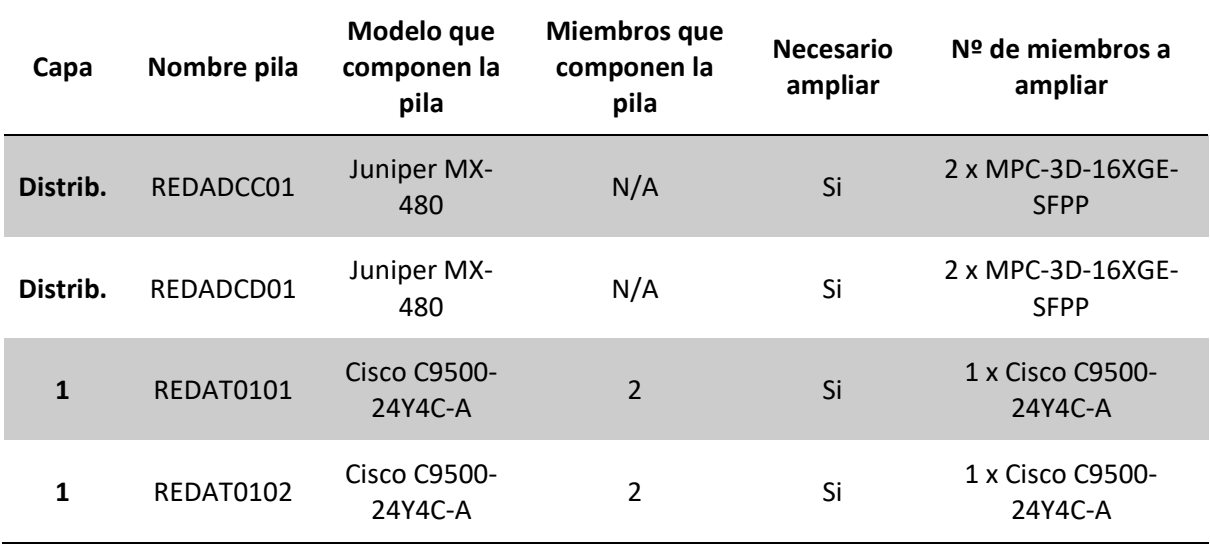

Como se observa en la tabla 10, la afectación hardware es en dos niveles: la capa de distribución y la de talleres.

La capa de distribución está compuesta por equipos del fabricante Juniper, en concreto modelos de la familia MX-480:

<span id="page-37-0"></span>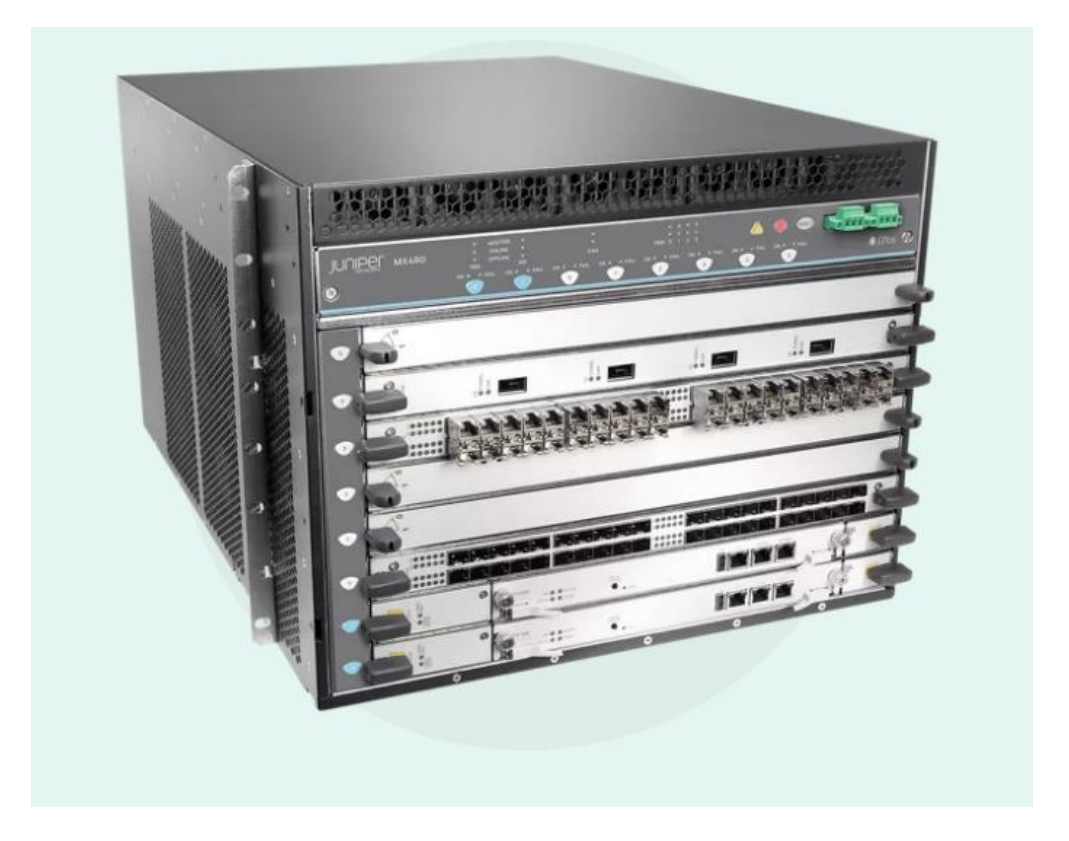

*Figura 13 - Juniper MX-480 [3]*

El MX-480 es un rack configurable al que se le insertan diferentes tarjetas en función de las necesidades. Para el caso de la capa de distribución, tiene instaladas 2 tarjetas MPC-3D-16XGE-SFPP, que proporcionan 16 puertos de hasta 10Gb de conexión cada una:

# MPC-3D-16XGE-SFPP

□ 30-Jun-21

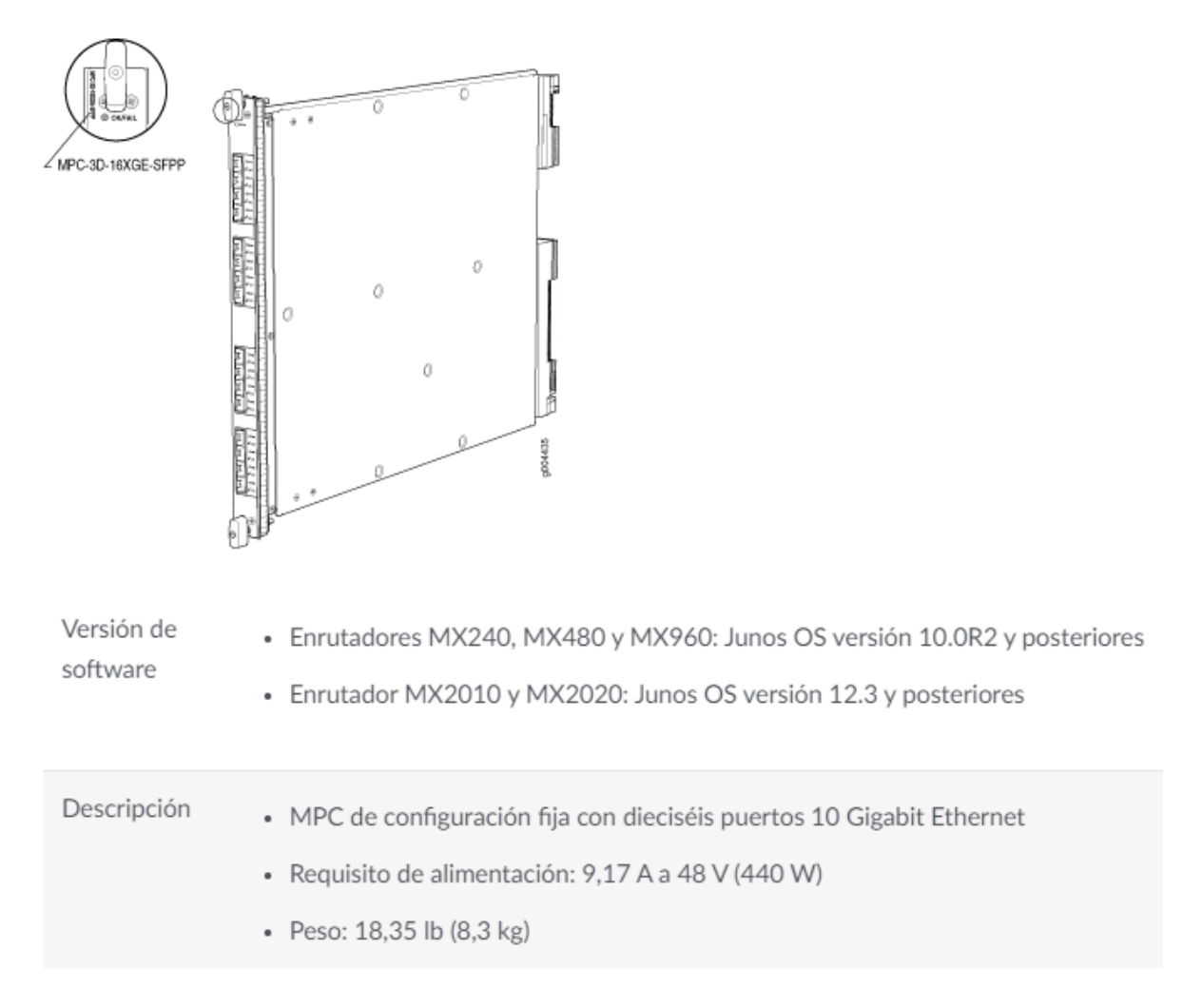

<span id="page-38-0"></span>*Figura 14 - Tarjetas utilizadas para conexión en capa de distribución [4]*

Por tanto, para ampliar la capacidad de puertos disponibles que requieren las nuevas conexiones desde los talleres, se amplían estos racks añadiendo 2 nuevas tarjetas MPC-3D-16XGE-SFPP en cada uno.

Para el caso de las cabeceras de los talleres, la electrónica desplegada se compone de pilas de switches Cisco, en concreto del modelo C9500-24Y4C-A (aunque en otros talleres existe la versión de 48 puertos):

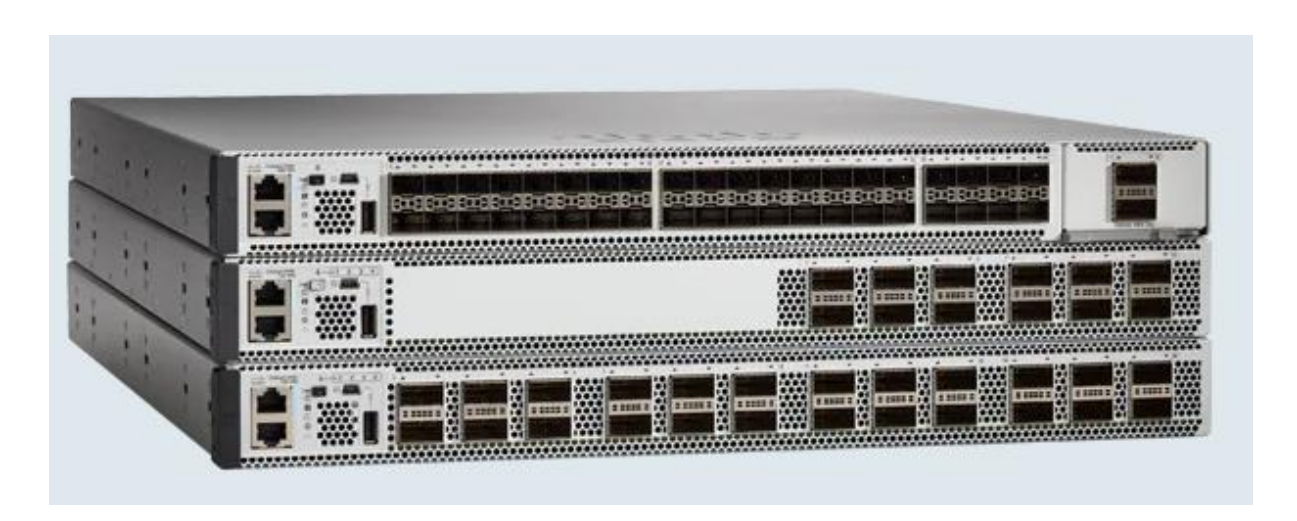

*Figura 15 - Serie Cisco 9500 [5]*

<span id="page-39-1"></span>Las pilas existentes y recogidas en la tabla 10 se componen de 2 switches C9500-24Y4C-A formando una pila. Por tanto, para ampliar los puertos necesarios para la conexión de los equipos de la red B (ver figura 10) es necesario ampliar cada pila en 1 switch adicional:

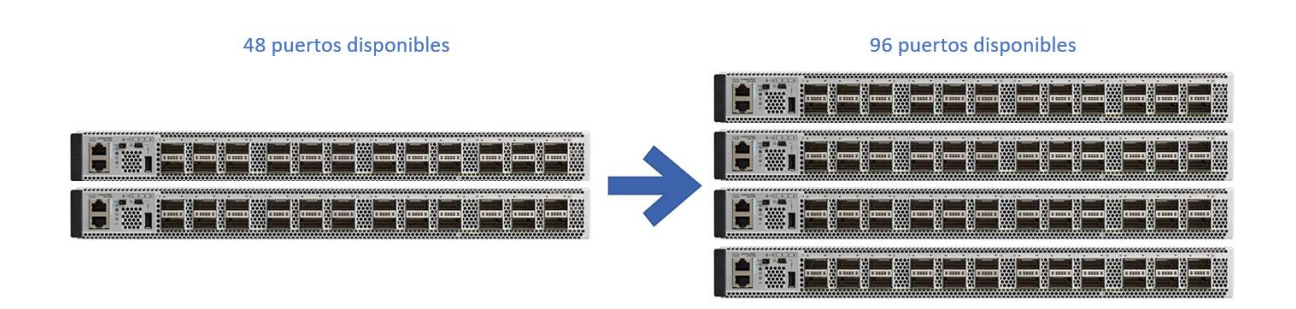

<span id="page-39-2"></span><span id="page-39-0"></span>*Figura 16 - Ampliación pilas Cisco*

# 6.1.5.1.2. Configuraciones lógicas, tecnologías y protocolos empleados

Una vez elaborado el HLD que nos permite tener una visión global de la topología física y de las modificaciones a realizar en el hardware y la infraestructura pasiva de la red, es necesario realizar el HLD de las configuraciones y protocolos empleados en la electrónica de forma que se puedan realizar los cambios de la forma más eficiente posible.

El modelo de referencia utilizado en la red de campus de la empresa es el modelo OSI [6]. El modelo OSI es un modelo de referencia para los protocolos de red. Es un estándar que tiene por objetivo conseguir interconectar sistemas de procedencia distinta para que estos puedan intercambiar información sin ningún tipo de impedimentos debido a los diferentes protocolos con los que estos operan de forma propia según su fabricante.

El modelo OSI está conformado por 7 capas o niveles de abstracción. Cada uno de estos niveles tendrá sus propias funciones para que en conjunto sean capaces de poder alcanzar su objetivo final:

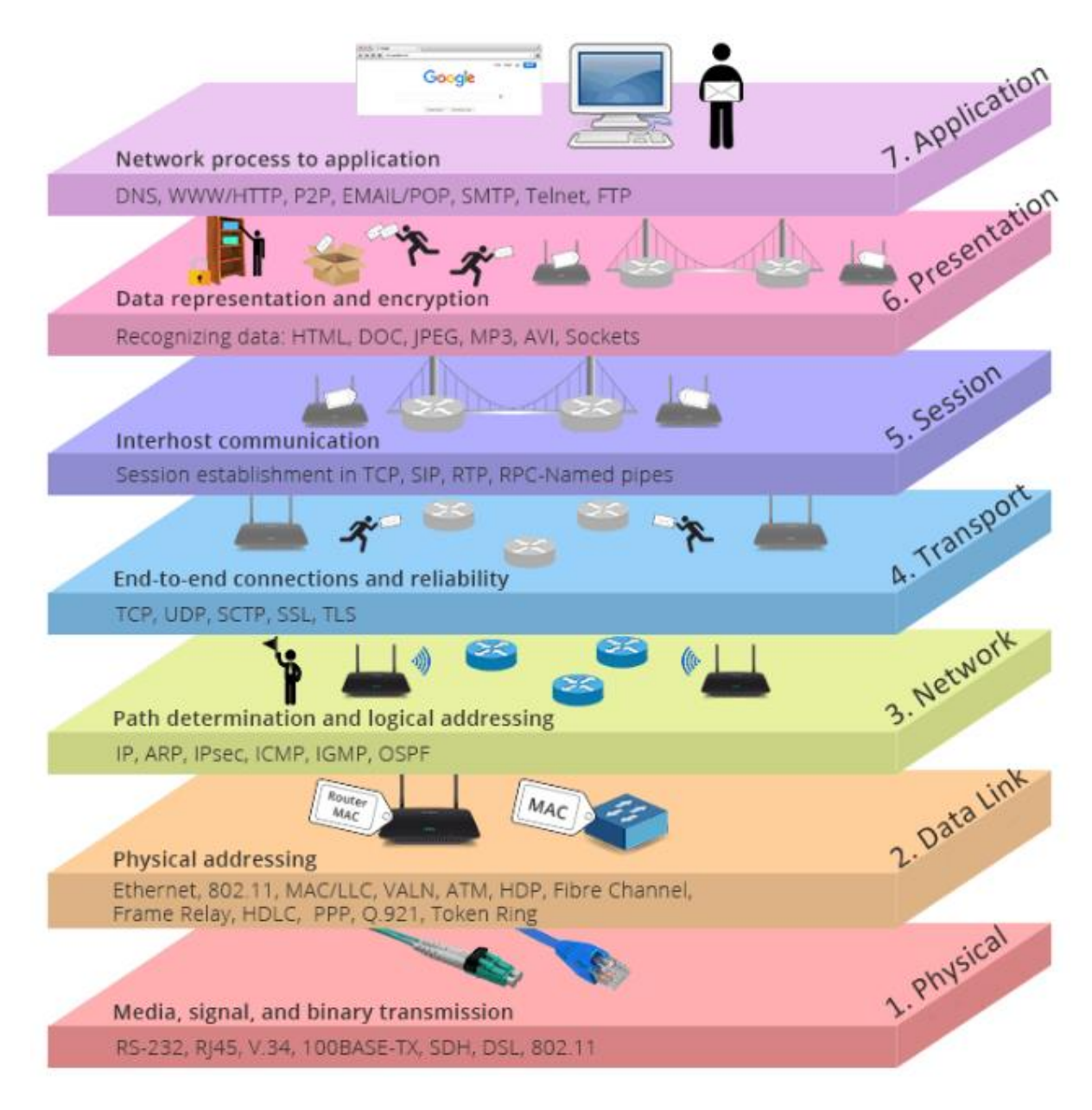

<span id="page-40-0"></span>*Figura 17 - Modelo OSI*

Tal y como se ha estado viendo, el proyecto tiene impacto sobre las 3 primeras capas del modelo OSI:

- 1. Capa física → Señalización y transmisión binaria
- 2. Capa de enlace de datos  $\rightarrow$  Direccionamiento físico
- 3. Capa de red  $\rightarrow$  Señalización y transmisión binaria

La red completa de la empresa que forman las redes A y B objeto del proyecto utiliza el protocolo OSPF para encontrar la mejor ruta hacia la red destino [7] [8]. OSPF debe su nombre a las siglas de Open Shortest Path First y es un protocolo de red que usa el algoritmo Dijkstra de tipo estado de enlace para calcular la ruta más corta entre dos nodos. A diferencia de los algoritmos vectordistancia (como son los protocolos anteriores RIPv1 y RIPv2, protocolos reemplazados en su mayoría por OSPF), las actualizaciones de desencadenan por eventos, enviando paquetes de estado de enlace a todos los routers, por lo que la convergencia de la topología es más rápida que sus predecesores.

El protocolo OSPF organiza un sistema autónomo en áreas. Estas áreas son grupos lógicos de routers cuya información se puede resumir para el resto de la red. Un área es una unidad de encaminamiento, es decir, todos los routers de la misma área mantienen la misma información topológica en su base de datos de estado-enlace, de esta forma, los cambios en una parte de la red no tienen por qué afectar a toda ella, y buena parte del tráfico puede ser "parcelado" en su área.

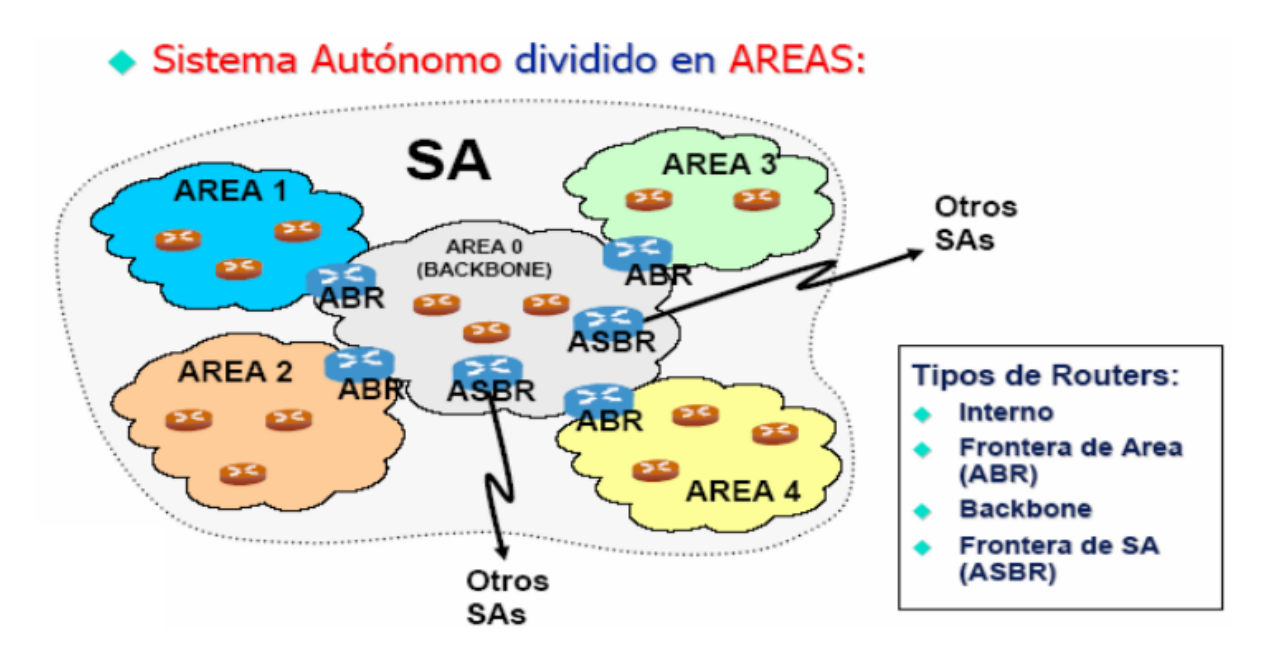

<span id="page-41-0"></span>*Figura 18 - División en áreas de OSPF*

No es objetivo del proyecto la modificación ni mejora de la configuración OSPF, si no simplemente la unificación y simplificación de las redes existentes, por lo que la línea de trabajo es continuista y cualquier modificación a realizar en la configuración de la electrónica está alineada con la topología ya existente.

Como puede observarse tanto en la arquitectura previa como en la objetivo, todos los routers de la red están redundados para dotar a la infraestructura de alta disponibilidad. Esta electrónica redundada provoca la existencia de bucles en la red y es ahí donde entra en juego el protocolo Spanning Tree utilizado en la empresa. El STP (del inglés Spanning Tree Protocol) [9] es un protocolo de red de capa 2 del modelo OSI (capa de enlace de datos). Su función es precisamente la de gestionar la presencia de bucles en topologías de red debido a la existencia de enlaces redundantes.

Cuando existen bucles en la topología de red, los dispositivos de interconexión de nivel de enlace de datos reenvían indefinidamente las tramas broadcast y multicast, creando así un bucle infinito que consume tanto el ancho de banda de la red como CPU de los dispositivos de enrutamiento. La solución pasa por tener enlaces físicos redundantes, pero creando paralelamente una topología lógica libre de bucles. El protocolo de spanning tree permite a los routers elaborar esta topología lógica, creando una malla virtual donde existen unos enlaces que si pueden ser utilizados (puertos designados) y otros a evitar (puertos bloqueados), de forma que la red queda libre de bucles. Si hay algún cambio en la topología física de la red (por ejemplo, caída o rotura física de uno de los enlaces), el STP se encarga de recalcular de nuevo la malla, levantando uno de los enlaces bloqueados y bloqueando otro para cerrar de nuevo el bucle.

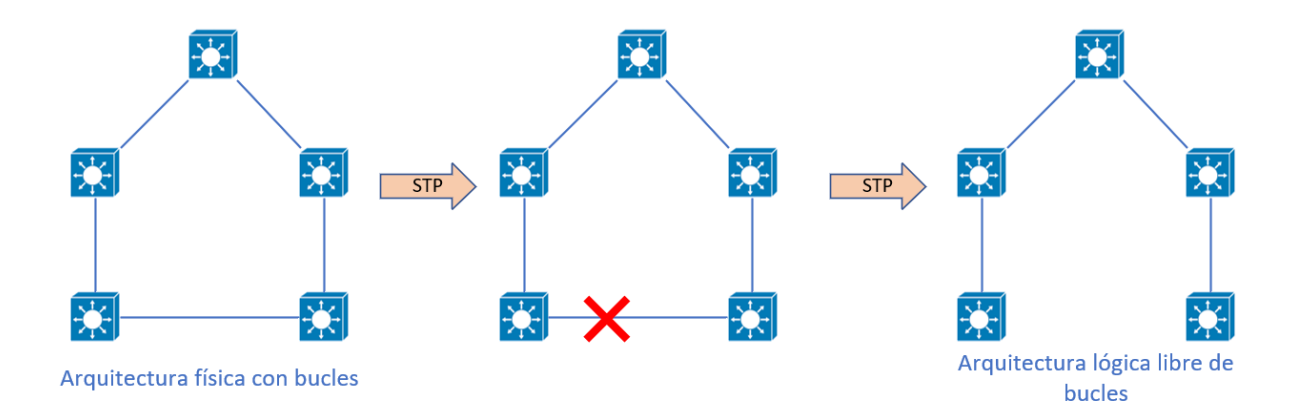

<span id="page-42-0"></span>*Figura 19 - Funcionamiento spanning tree*

De manera muy resumida, podemos decir que el protocolo OSPF funciona de forma que un router conectado a una red pasa por las siguientes fases:

- 1. Crear adyacencias con los vecinos, esto es, saber cuáles son sus routers vecinos
- 2. Intercambiar información de routing, es decir, enviar y recibir toda la información necesaria para conocer la red a la que está conectado
- 3. Calcular la mejores rutas
- 4. Lograr la convergencia, es decir, finalizar el mapa que forma la topología lógica

Para conseguir esta convergencia, OSPF atraviesa los siguientes estados [10]:

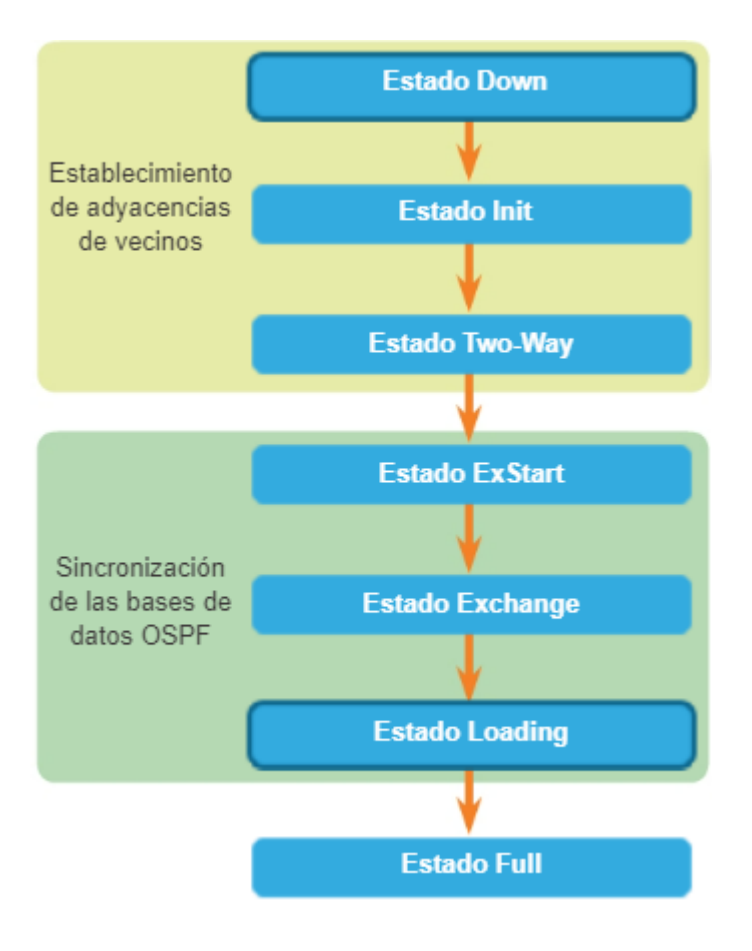

*Figura 20 - Estados OSPF*

<span id="page-43-0"></span>• Down:

o El proceso aún no ha comenzado y se encuentra a la espera

- Init:
	- o Los routers envían paquetes de tipo Hello. Cuando un router recibe un paquete Hello, sabe que existe un vecino.
- Two way:
- o El paquete Hello recibido anteriormente incluye una lista de los vecinos OSPF. Un router ingresa al estado two-way cuando se ve a sí mismo en un paquete Hello proveniente de un vecino.
- Exstart:
	- o Los routers negocian entre ellos quién será el maestro y quién el esclavo en su relación (el rouer con mayor ID será el maestro y el otro el esclavo)
- Exchange:
	- o Los routers intercambian paquetes llamados de tipo DBD (Data base Description) para intercambiar información de estado del enlace. Comparan lo que les llega con lo que ya tenían en su base de datos y si alguno recibe información que no tenía, envía una solicitud de actualización completa a su vecino.
- Loading:
	- o La información completa se envía mediante paquetes LSA (Link State Adverstisements) y cada router calcula su propia tabla de encaminamiento utilizando el algoritmo Dijkstra
- Full:
	- o Los routers terminan el proceso y ya son completamente adyacentes. Cada router mantiene una lista de vecinos adyacentes llamada base de datos de adyacencia.

En la empresa se ha observado que, aunque ya están configurados y funcionando los protocolos de spannning tree y OSPF, han ocurrido incidencias por bucles en la capa de red perteneciente a los talleres. Tras analizar los casos, se detecta que el problema es debido a que algunos puertos tienen activada la característica de Portfast [11]<sup>4</sup> sin tener también activado el BPDU guard<sup>5</sup>. Esto hace que, si alguien por error conecta otro router en ese puerto, se genere un bucle no controlado y se comiencen a verter tramas OSPF en la red, provocando la degradación del servicio.

<sup>4</sup> PortFast es una funcionalidad de los routers Cisco y se utiliza en puertos donde va a conectarse un PC que obtiene dirección IP vía DHCP. Al conectar un PC en un puerto sin PortFast, puede enviar una solicitud de DHCP antes de que el puerto se encuentre en estado de envío, debido a que spanning tree puede tardar 30 segundos en finalizar. PorFast hace que el puerto configurado no pase por los estados de negociación de spanning tree y vaya directamente al estado de envío.

<sup>5</sup> BPDUGuard es una protección de Cisco que cuando se habilita, coloca el puerto en un estado de "deshabilitado por error" al recibir un BPDU (paquete de OSPF)

Por tanto, dentro de la configuración a realizar en la electrónica de red, uno de los puntos principales es asegurar que los puertos que tienen aplicada la característica de PorFast, también tengan la de BDPGuard.

#### 6.1.5.2. HLD segmentación red resultante

<span id="page-45-0"></span>Asumiendo el HLD resultado de la unificación de ambas redes, se diseña el HLD de la segunda parte de los trabajos a realizar, que consisten en la segmentación de la red eliminando las VLANs extendidas en diferentes talleres de forma que, una única VLAN, tenga presencia lógica en un único taller.

Una VLAN (virtual local area network), acrónimo de virtual LAN (red de área local virtual), es un método para crear redes lógicas independientes dentro de una misma red física. Son útiles para reducir el dominio de difusión y ayudan en la administración de la red, separando segmentos lógicos de una red de área local (los departamentos de una empresa, por ejemplo) que no deberían intercambiar datos usando la red local [12].

Tal y como se deduce de la definición, lo más optimo es que las diferentes VLANs en las que se divida una misma red corporativa estén lo más acotadas posibles, de forma que sólo reciban tráfico broadcast los elementos de la red que verdaderamente lo necesiten, evitando el riesgo de congestión no imprescindible en la red.

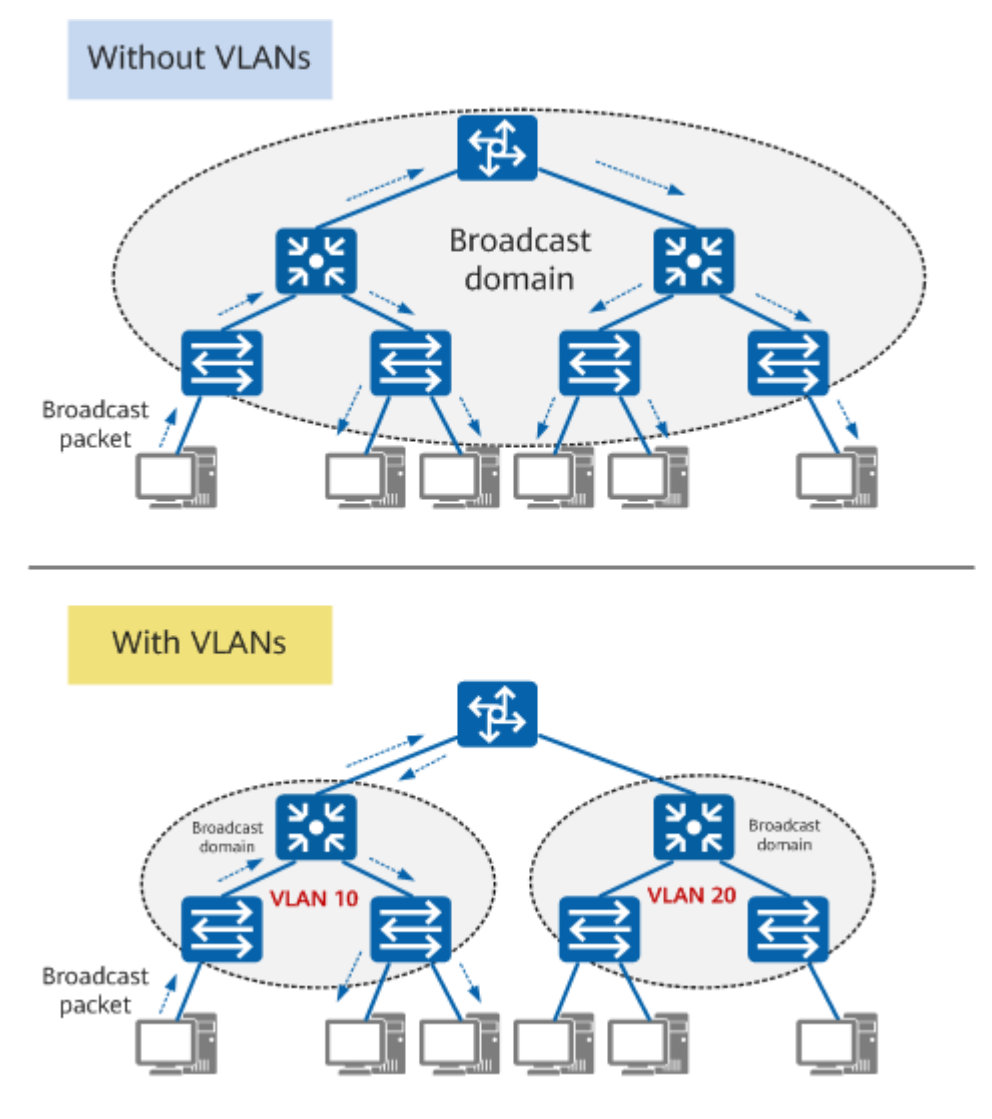

*Figura 21 - Diferencia dominio broadcast mediante la utilización de VLANs [13]*

<span id="page-46-0"></span>Además de esto, también existen riesgos de seguridad si una VLAN tiene presencia en más ubicaciones de las necesarias, puesto que es posible que determinada VLAN tenga unas características routing o de excepciones en el firewall que sólo tienen sentido en determinada zona física. Si esa VLAN a posteriori se extiende de forma no controlada en otra zona, un usuario podría tener acceso a recursos o comunicaciones no permitidas para su nivel de seguridad.

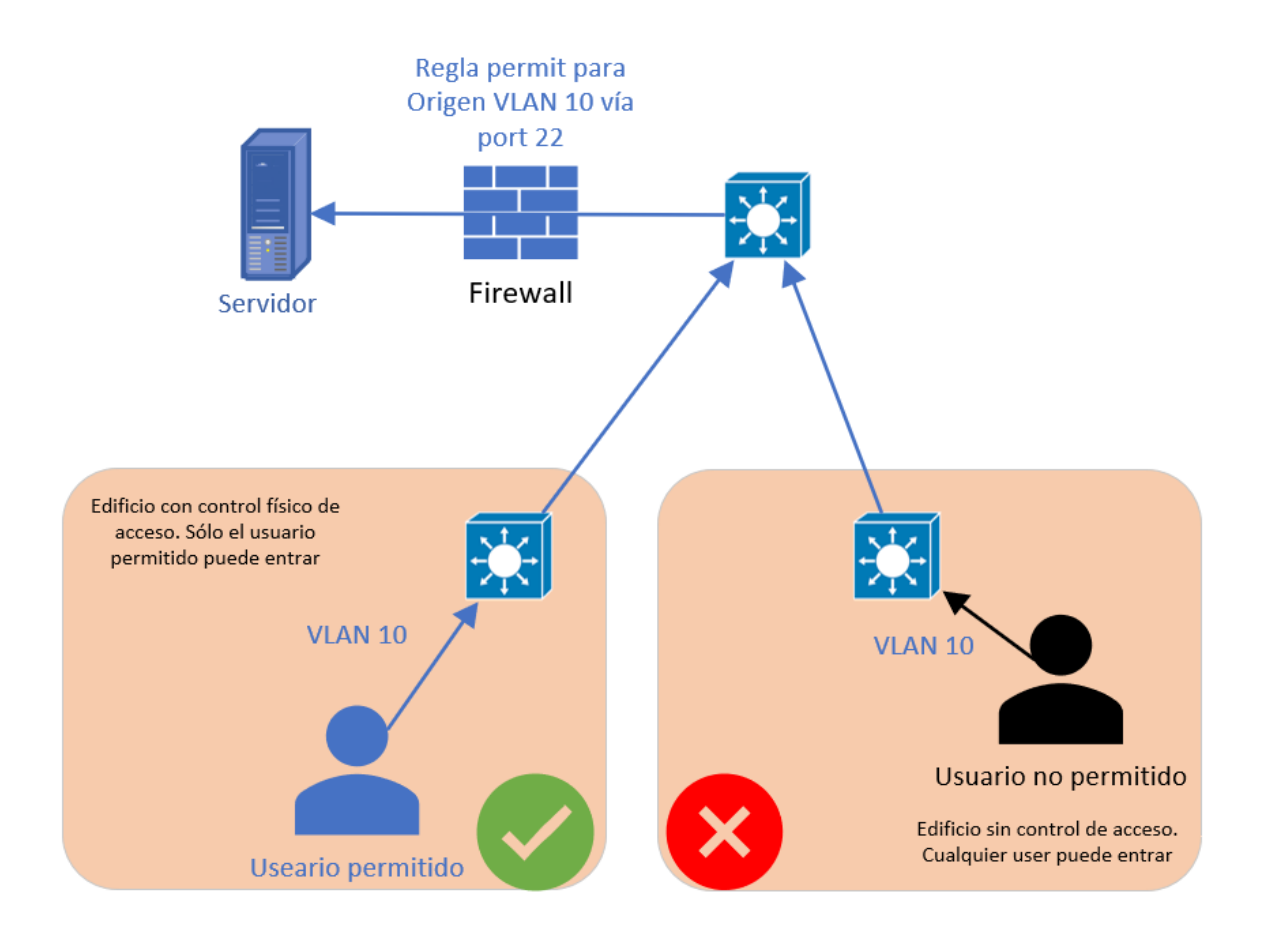

*Figura 22 - Riesgo de seguridad por VLAN mal aplicada*

<span id="page-47-0"></span>Con el paso de los años, se ha detectado esta situación con diferentes VLANs (se han detectado 5 de ellas extendidas por diferentes talleres), tal vez generado hace años por un inicio de las configuraciones más arcaico y sin tener en cuenta los nuevos estándares de seguridad. Sea como fuere, es necesario revertir esta situación y evitar el uso de VLANs extendidas.

De esta forma y centrándonos únicamente en el nivel más bajo de la arquitectura, podemos ver el HLD resultante y compararlo con la situación previa para ver de forma gráfica la modificación a realizar. En este caso veremos nuevamente el detalle del T1, en el que la situación previa hay presencia de 2 VLANs extendidas (VLAN ID 68 y 57) y en la situación final estas 2 VLANs se transforman en 7 VLANs con direccionamientos más acotados:

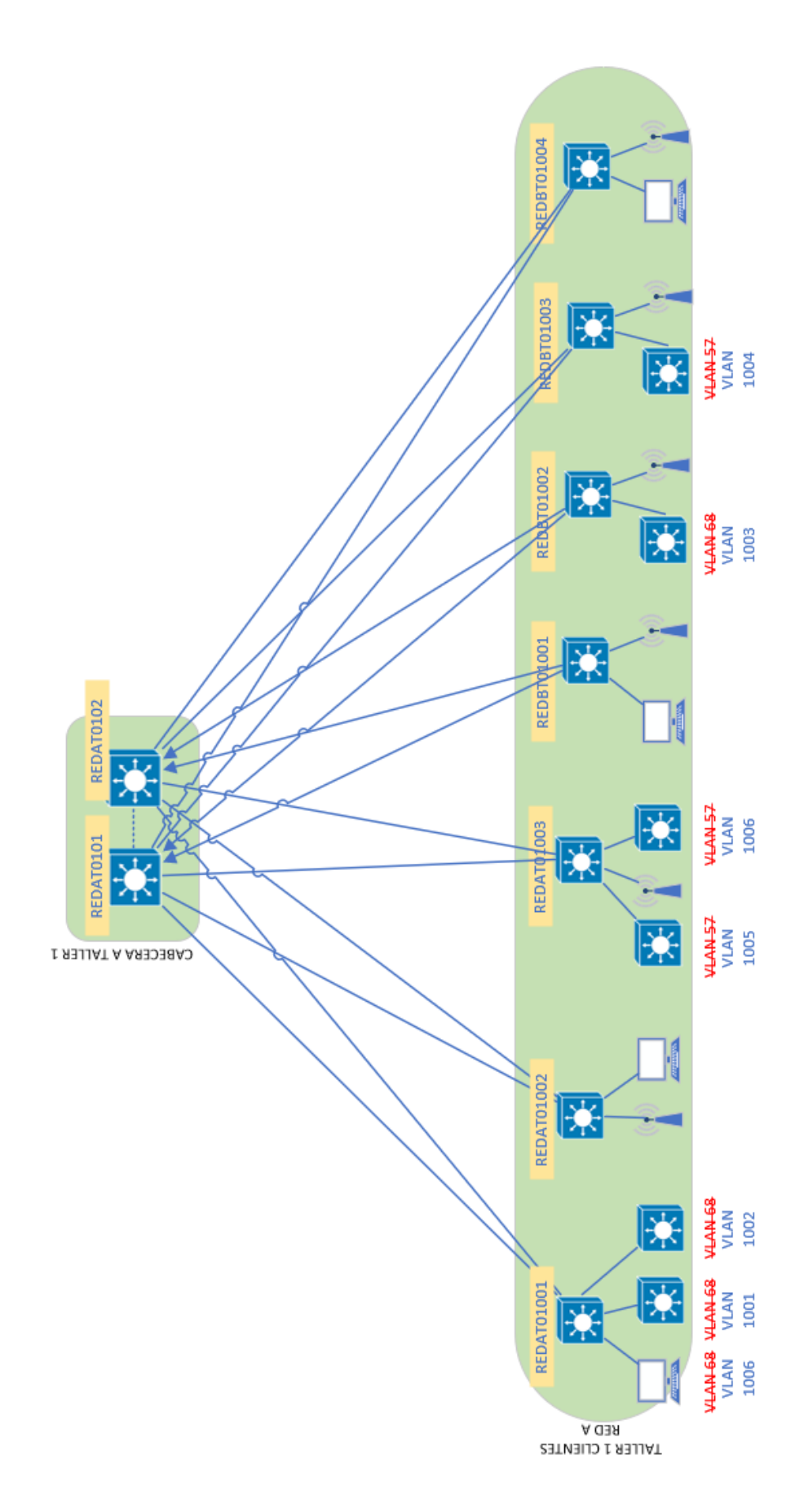

<span id="page-48-0"></span>*Figura 23 - HLD segmentación a aplicar*

#### Resumen situación T1:

<span id="page-49-0"></span>*Tabla 11 - VLANs en T1*

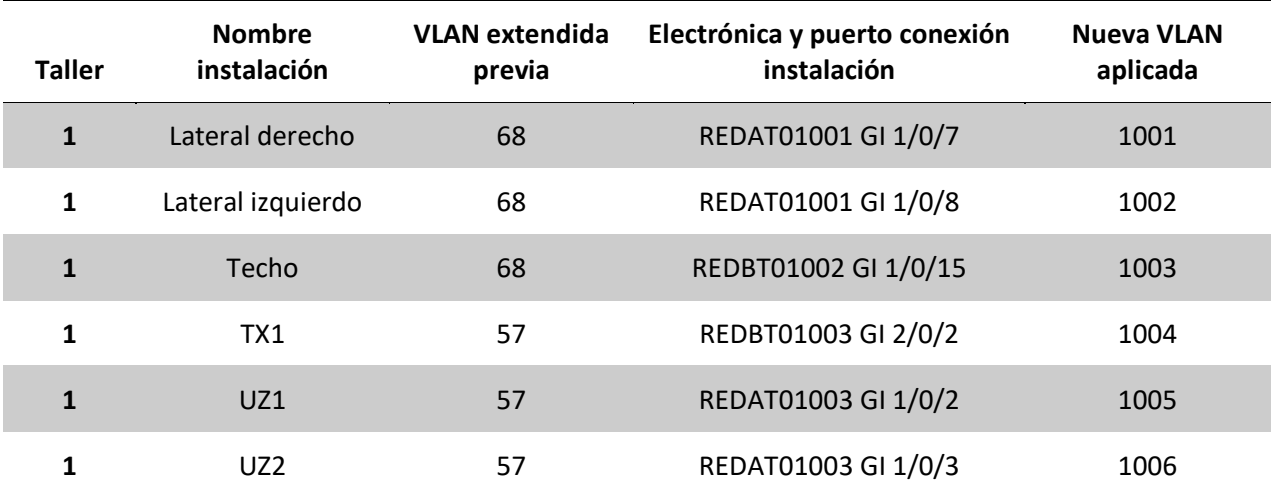

Además de las 6 VLANs a desplegar que podemos identificar directamente con 6 instalaciones independientes dentro del taller con su propio switch industrial, es necesario desplegar una séptima VLAN general para la conexión de elementos industriales propios del taller, pero que no pertenecen a ninguna instalación en particular. Por tanto, para este taller, las VLANs necesarias y los direccionamientos asignados son:

![](_page_49_Picture_255.jpeg)

<span id="page-49-1"></span>*Tabla 12 - Nuevas VLANs a utilizar en T1*

Durante esta fase también se realiza el estudio de las reglas en los firewalls que deben tener configuradas estas VLANs. Para el caso de la 1001-1006, se observa que deben tener las mismas reglas que sus predecesoras (VLANs 68 y 57) Sin embargo, para la VLAN 1007 creada para la conexión de

elementos varios, se determina que no es necesario configurar estas reglas genéricas y se trabaja caso por caso.

Cabe aclarar que es habitual en la empresa que las instalaciones industriales (entendemos instalación industrial como un conjunto de operaciones que a nivel industrial tiene sentido agrupar, como puede ser un robot que monta el cristal parabrisas) están agrupadas bajo un switch propio de instalación, que suele ser del fabricante Siemens, en concreto, modelos de la serie Scalance. En la figura 13, por ejemplo, serían todos los switches del nivel más bajo. Bajo este switch se agrupan todos los elementos industriales propios de la instalación, como pueden ser PLCs, robots, sensores, PCs, etc, que a menudo utilizan el protocolo Profinet<sup>6</sup>. La accesibilidad proporcionada por Profinet lo hace un protocolo muy expuesto a ataques, además de generar un gran tráfico en la red. Es por esto por lo que las best practices del protocolo recomiendan separarlo en lo posible del tráfico ethernet. Además, al separarlo del resto del tráfico mediante un switch específico, nos permite precisamente el objetivo de esta fase, que es la se asignar una VLAN específica para cada instalación.

### 6.1.6. Despliegue de la solución

#### 6.1.6.1. Unificación de las redes A y B

<span id="page-50-1"></span><span id="page-50-0"></span>Una vez elaborado el HLD y con los conceptos y trabajos a realizar claros, comienzan los trabajos de implementación de la primera fase del proyecto.

Para una primera aproximación, se realizan reuniones específicas tanto con el equipo de mantenimiento que realiza los trabajos de instalación de hardware y preparación de la infraestructura pasiva como con el proveedor externo que realiza la modificación sobre la configuración de la electrónica de red. En estas reuniones y a partir del dosier de HLD realizado, cada equipo recopila los trabajos a realizar y prepara los recursos necesarios para su implementación.

Como comentado anteriormente, los trabajos sobre campo se realizan en periodos no productivos de la empresa, cuando las instalaciones industriales se encuentran paradas y no requieren

<sup>6</sup> PROFINET es el estándar abierto de Ethernet Industrial de la asociación PROFIBUS Internacional (PI) según IEC 61784-2 (Communication Profile Family 3 (PROFIBUS & PROFINET) – RTE communication profiles); y uno de los estándares de comunicación más utilizados en redes de automatización. Profinet está basado en Ethernet Industrial, TCP/IP y algunos estándares de comunicación pertenecientes al mundo TI. Entre sus características destaca que es Ethernet en tiempo real, donde los dispositivos que se comunican por el bus de campo acuerdan cooperar en el procesamiento de solicitudes que se realizan dentro del bus [16]

comunicación de red. Además, en cada intervención, generalmente en fin de semana, sólo se realiza la modificación de un taller en concreto.

Dentro de cada intervención, se acuerda con los equipos el reparto de tareas. Siguiendo con el ejemplo del primer taller realizado, taller 1:

![](_page_51_Picture_256.jpeg)

<span id="page-51-0"></span>*Tabla 13 - Tareas a realizar urante el cambio de taller 1*

Dentro de las tareas recogidas en la tabla 10, cabe destacar la tercera tarea (ID tarea = 3). En la empresa existen tiradas de fibra en mangueras de un gran número de fibras entre todos los talleres, aunque no todas están en uso, siempre hay un porcentaje reservado para futuros usos. Esto es así porque la tirada física de fibra entre talleres es algo muy costoso tanto económica como temporalmente, de forma que cuando se realiza una tirada de fibra en la fábrica, siempre se pasan mangueras con más capacidad de la prevista. Así pues, cuando en la figura 7 observamos un cambio en las conexiones de fibra entre el taller N y la distribución de la red A, no significa que físicamente se despliegue una nueva fibra (en rojo en el esquema). Ya existe esa fibra físicamente y lo que se hace es lo que se conoce como un cambio de parcheo. El latiguillo que conecta los equipos de cabecera de taller con la fibra óptica que va hacia la electrónica de distribución de Red B simplemente se cambia para que conecte con la fibra óptica que va hacia la electrónica de distribución de Red A. De esta forma, con el cambio de un latiguillo de unos pocos metros se logra un cambio global en la topología sin necesidad de obra civil.

Durante la ejecución del cambio, se sigue el orden de tareas acordado previamente, sincronizando el inicio y final de cada una ellas para que todos los equipos estén informados de la situación. Una vez ha finalizada la validación del correcto funcionamiento a nivel de routers, es decir, el equipo que ha realizado la configuración observa que todo es correcto, se procede con la última fase del cambio. Se contacta con el equipo de mantenimiento que realiza validaciones in situ en el taller, comprobando que todo funciona correctamente y que el cambio ha tenido éxito, quedando la infraestructura preparada para cuando se retoma la producción unas horas después.

Si durante una de estas validaciones se detecta algún problema, se vuelven a revisar las tareas realizadas. Se comprueba que a nivel físico y de hardware todo es correcto y se repasa la configuración de los routers. Si no se encuentra el problema y la red queda en un estado inestable, se toma la decisión última de hacer rollback del cambio, esto es, deshacer todas las modificaciones realizadas tanto a nivel hardware y de infraestructura pasiva como a nivel de configuración (se recuperan los backups previos al cambio), asegurando de nuevo la correcta disponibilidad de la red de comunicaciones para que el proceso de negocio la tenga disponible a la hora de comenzar a producir.

Al finalizar cada cambio, la situación final de la arquitectura es la representada en la figura 10. Los equipos de la capa de distribución de la Red B van disminuyendo el número de puertos en uso hasta que con la finalización de la migración del último taller, queda vacío. De la misma forma, una de las cabeceras de taller de Red A o de Red B también queda vacía (dependiendo del caso). Para el caso del taller 1 la cabecera de Red B queda vacía y para el caso del taller N es la red A:

52

![](_page_53_Figure_0.jpeg)

<span id="page-53-1"></span>*Figura 24 - Situación tras la finalización de la primera fase*

Los equipos que quedan sin uso con el avance del proyecto no se desinstalan en el mismo fin de semana del cambio, si no que se dejan instalados, pero sin uso, hasta el final del proyecto. Esto es por precaución, por si finalizado el cambio se detecta algún problema que hace que se deba volver a la situación inicial.

El desarrollo de esta fase del proyecto transcurrió tal y como estaba previsto, entre febrero de 2022 y noviembre de 2022, con la ejecución total de 26 cambios, 3 de ellos provocados por rollbacks previos durante la ejecución del cambio.

### 6.1.6.2. Segmentación de la Red

<span id="page-53-0"></span>Una vez unificada la red y disponiendo únicamente de la Red A en campus, es el momento de afrontar la segunda parte de los trabajos. Esta fase, a su vez, se divide en dos tareas principales:

- Creación y definición de las VLANs
	- o Con la información recogida en el HLD (Tabla 12), se crean todas las VLANs necesarias para cubrir todas las necesidades. Estas VLANs se crean en la

electrónica, pero no se aplican aún en los puertos de los routers/switches, si no que se dejan preparadas para la siguiente fase.

- o También se definen todas las políticas de firewall necesarias para que al aplicar estas VLANs en los puertos definitivos, la funcionalidad de los clientes no cambie.
- Aplicación de las nuevas VLANs en los puertos correspondientes. Dos casos:
	- o Switches de instalación:
		- En estos puertos, al trabajar con un switch conectado, existe la posibilidad de configurar el puerto en modo trunk. Esto significa que por el mismo puerto pueden pasar dos o más VLANs, lo que da la flexibilidad de poder hacer el cambio en la configuración con independencia del cambio de IPs. Es posible configurar el puerto en trunk con la VLAN original y añadir la nueva, de forma que los equipos clientes conectados al switch de instalación pueden funcionar utilizando una IP de la VLAN anterior o de la nueva indistintamente.
		- Así pues, en todos los puertos de este tipo, se configura la nueva VLAN en trunk con la anterior, de forma que el equipo de mantenimiento puede realizar el cambio de IPs de forma secuencial y sin impacto en negocio, aprovechando pausas de descanso de la producción (por ejemplo, los turnos de almuerzo de 40 minutos).
	- o Clientes:
		- En este caso no es posible la configuración en trunk, si no que debe hacerse en acceso (es decir, sólo puede configurarse una VLAN a la vez en un puerto). Eso implica que cuando se produce el cambio de VLAN en el puerto, también debe producirse un cambio de IP en el cliente.
		- Para coordinar este cambio, se establece un protocolo en el que, durante la duración de esta fase, el equipo de mantenimiento se pone en contacto con el técnico que debe realizar el cambio de configuración del puerto del router, de modo que ambos realizan el cambio de forma simultánea y sin impacto.

Esta segunda fase se realizó entre noviembre de 2022 y junio de 2023, dos meses más de lo planificado. El principal problema encontrado fue que al cambiar la IP de algunos dispositivos clientes se encontraban afectaciones paralelas no previstas (por ejemplo, al cambiar la IP de un PC se provoca que un PLC ubicado en otra zona y no detectado de errores, debido a que comunicaba con este PC sin estar documentado). Debido a esto, fue necesario realizar acciones sobre elementos no previstos con anterioridad.

## 6.1.7. Cierre del proyecto

<span id="page-55-0"></span>Ya con las dos fases del proyecto terminadas a nivel de despliegue, queda formalizar el cierre del proyecto. Para ello y de forma resumida, las tareas ejecutadas son:

- Desinstalación de hardware sin uso
	- o Para cumplir uno de los objetivos principales del proyecto, que es la reducción del hardware instalado en fábrica y la reducción de sus costes de mantenimiento y ya después de la liberación de todos los puertos, queda la tarea de desinstalación y desinversión del hardware. El equipo de mantenimiento se encarga de desinstalar físicamente el hardware y trasladarlo a los almacenes, quedando estos equipos reservados para posibles sustituciones ante incidencias.
- Traspaso a Service Tower
	- o La Service Tower es el contrato de servicio de mantenimiento de la red en la compañía. Este equipo debe recibir la documentación completa de todas las configuraciones realizadas en la red. Es responsabilidad del jefe de proyecto realizar este traspaso y asegurar que toda la documentación está correctamente realizada de acuerdo con el estándar de la empresa.
- Facturación completa
	- o Es necesario cerrar todos los detalles de facturación, de forma que todas las certificaciones y facturas queden correctamente tramitadas.
- Cierre administrativo del proyecto
	- En la empresa, existe una documentación estándar a completar para cerrar administrativamente el proyecto. Se recoge en un documento que los objetivos están cumplidos, se dejan todos los detalles de facturación y se almacena para que cualquier consultoría o ente de la empresa pueda verificar el correcto ciclo de vida completo del proyecto.

### 6.2. Lecciones aprendidas

<span id="page-56-0"></span>Durante el desarrollo del proyecto se han afrontado una serie de problemas o imprevistos que dan pie a recoger unas lecciones aprendidas:

- Retraso de entrega del hardware
	- o En la planificación inicial se contempló un tiempo de entrega del hardware adquirido de 1 mes, en base a experiencias previas. En este caso el tiempo de entrega fue de 2 meses. Se puede extraer de este contratiempo la conclusión de que siempre es necesario consultar al proveedor que suministrará el hardware cuáles son los tiempos de entrega estimados, ya que situaciones previas no tienen por qué marcar plazos realistas.
- En algunas ubicaciones no había fibras disponibles
	- o Como comentado anteriormente, en la empresa deben existir tiradas de fibra óptica disponibles para su uso entre todos los talleres. Lo cierto es que a la hora de desplegar el proyecto, se ha detectado que en algunos casos puntuales todas las fibras estaban en uso, por lo que hubo que desplegar nuevas fibras, con el consiguiente sobrecoste y retraso temporal asociado. Por tanto, para futuros proyectos, será necesario hacer una auditoría previa para comprobar que hay suficientes fibras ópticas disponibles.

### 6.3. Impacto económico y ambiental

<span id="page-56-1"></span>De acuerdo con los consumos eléctricos declarados en las especificaciones de los fabricantes, podemos medir el consumo eléctrico ahorrado dentro del proyecto tal y como se indica en la tabla 14, además de añadir la reducción en los costes de mantenimiento. Estas cifras monetarias han sido modificadas por motivos de confidencialidad, pero se mantienen en el orden de magnitud real.

Así pues, en términos absolutos, con el desarrollo de este proyecto se consigue una reducción de entre el 30-40% de los costes, tanto económicos como de consumo eléctrico para la red de campus de la compañía.

#### <span id="page-57-0"></span>*Tabla 14 - Reducción de costes económicos tras la ejecución del proyecto*

![](_page_57_Picture_166.jpeg)

### 7. Conclusiones del TFG

<span id="page-58-0"></span>A lo largo de toda la presente memoria del TFG, se ha hecho un recorrido por las diferentes fasesrealizadas para la ejecución de un proyecto real de gran alcance. Para la ejecución de un proyecto de este tipo, como se ha visto, hay dos bloques principales y claramente diferenciados: la ejecución del pliego de condiciones y el desarrollo y despliegue del proyecto.

La experiencia proporcionada durante la ejecución del proyecto y del posterior TFG nos enseña que el éxito en la fase de despliegue del proyecto depende principalmente de una buena toma de requerimientos y una consiguiente correcta elaboración del pliego de condiciones. Con esta base clara y acotada, es posible explicar a terceros la necesidad de inversión de una forma concisa, de forma que la financiación quede asegurada. A partir de ahí y con la misma base, la ejecución de las tareas previstas es una tarea más esquematizada y con menos posibilidad de indefinición.

Cabe destacar otra conclusión extraída y tal vez la más importante: una buena comunicación es primordial. Durante la fase de despliegue del proyecto y debido a la complejidad del mismo, hay gran interacción con otros departamentos de la empresa y proveedores externos. Si se tiene una buena base, pero la comunicación no es fluida ni eficaz, puede dar lugar a indefiniciones o malentendidos, poniendo en peligro diferentes aspectos del proyecto, como pueden ser la planificación temporal o incluso la consecución de alguno de los objetivos. La comunicación es primordial.

### <span id="page-59-0"></span>8. Bibliografía

- [1] «Wikipedia,» [En línea]. Available: https://es.wikipedia.org/wiki/An%C3%A1lisis\_FODA.
- [2] guiahardware.es, «www.guiahardware.es,» [En línea]. Available: https://www.guiahardware.es/tipos-de-cable-ethernet-cual-debo-utilizar/.
- [3] Juniper, «www.juniper.net,» [En línea]. Available: https://www.juniper.net/us/en/products/routers/mx-series/mx480-universal-routingplatform.html.
- [4] juniper, «www.juniper.net,» [En línea]. Available: https://www.juniper.net/documentation/mx/es/hardware/mx-modulereference/topics/concept/mpc-16x10ge.html.
- [5] Cisco, «www.cisco.com,» [En línea]. Available: https://www.cisco.com/c/en/us/products/collateral/switches/catalyst-9500-seriesswitches/nb-06-cat9500-ser-data-sheet-cte-en.html.
- [6] wikipedia, «www.wikipedia.org,» [En línea]. Available: https://es.wikipedia.org/wiki/Modelo\_OSI.
- [7] J. E. L. Patiño, «Apuntes asignatura ETSIT UPV "Redes Corporativas"».
- [8] wikipedia, «www.wikipedia.org,» [En línea]. Available: https://es.wikipedia.org/wiki/Open\_Shortest\_Path\_First.
- [9] wikipedia, «www.wikipedia.org,» [En línea]. Available: https://es.wikipedia.org/wiki/Spanning\_tree.
- [10] sapalomera, «www.sapalomera.cat,» [En línea]. Available: https://www.sapalomera.cat/moodlecf/RS/2/course/module8/#8.1.3.1.
- [11] Cisco, «www.community.cisco.com,» [En línea]. Available: https://community.cisco.com/t5/blogs-routing-y-switching/caracter%C3%ADsticas-avanzadasde-spanningtree-portfast-bpdu-guard-y/ba-p/3104851.
- [12] Wikipedia, «Wikipedia,» [En línea]. Available: https://es.wikipedia.org/wiki/VLAN.
- [13] Huawei, «Huawei,» [En línea]. Available: https://downloadhk.huawei.com/mdl/image/download?uuid=fccd0b2a99bb479698ea9a55f0203e25.
- [14] Cisco, «www.cisco.com,» [En línea]. Available: https://www.cisco.com/c/es\_mx/support/docs/smb/switches/cisco-350x-series-stackablemanaged-switches/smb5252-what-is-stacking.html.
- [15] Cisco, «Cisco,» [En línea]. Available: https://www.cisco.com/c/es\_mx/support/docs/lanswitching/vlan/10023-3.html.
- [16] incibe, «www.incibe.es,» [En línea]. Available: https://www.incibe.es/incibecert/blog/caracteristicas-y-seguridad-profinet.
- [17] juniper, «www.juniper.net,» [En línea]. Available: https://www.juniper.net/documentation/us/en/hardware/mx480/topics/topic-map/mx480 ac-power-system.html.